# **2N**

# **2N IP One**

Manuel de l'Utilisateur

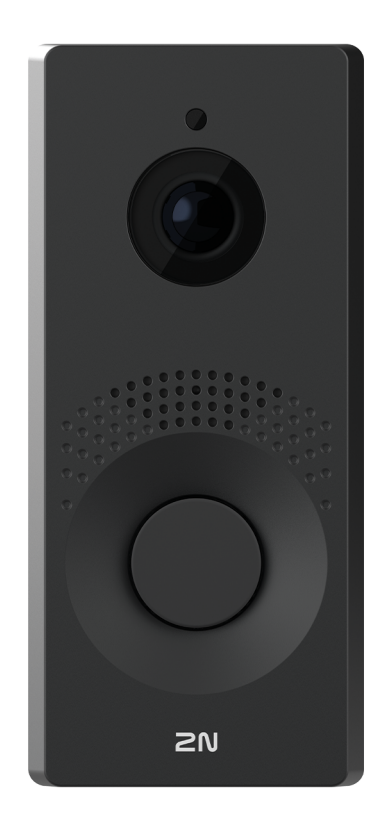

# Table des matières

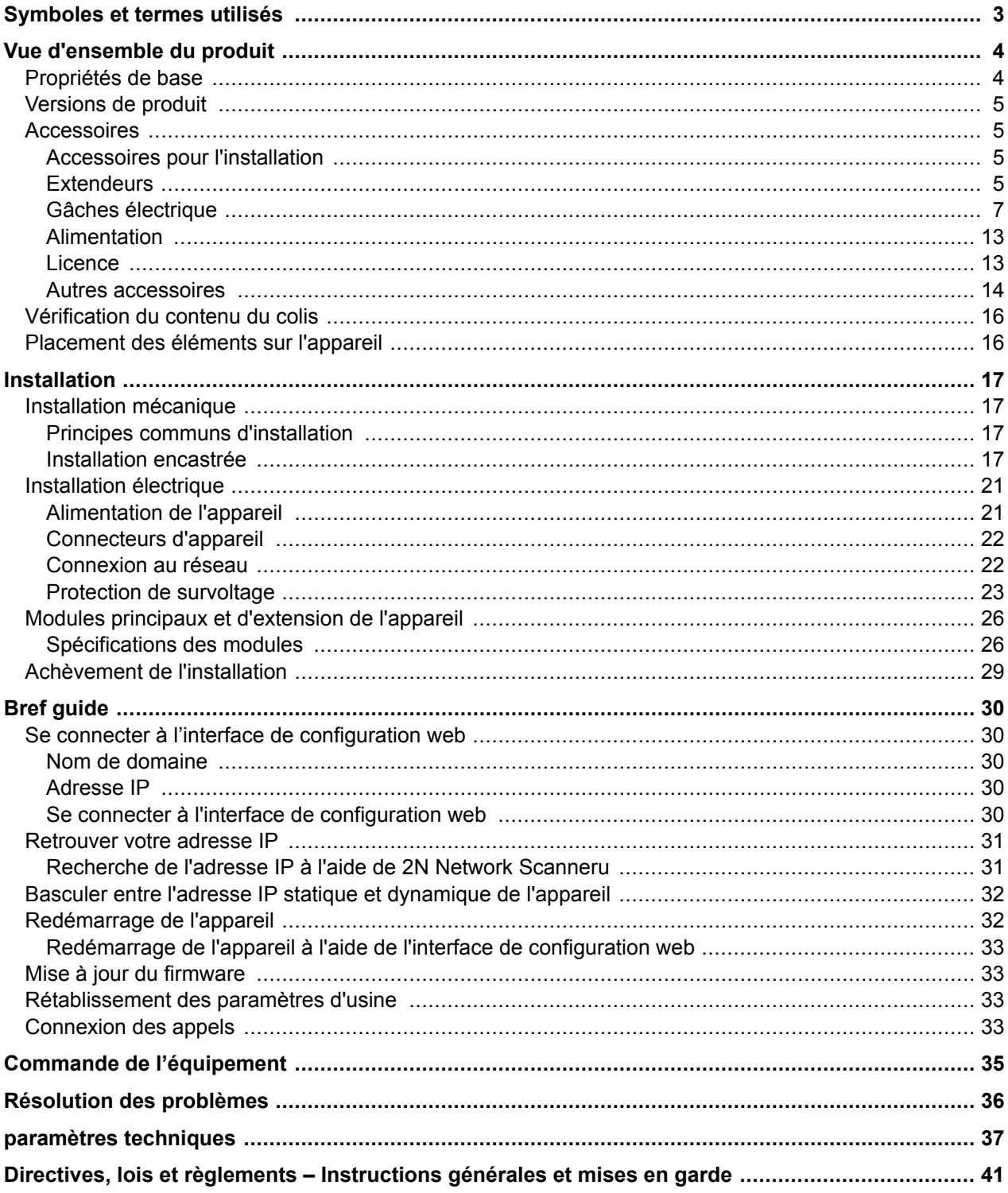

# **Symboles et termes utilisés**

<span id="page-2-0"></span>Les symboles et pictogrammes suivants sont utilisés dans le manuel :

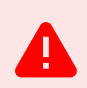

**DANGER Toujours se conformer** ces instructions pour éviter tout risque de blessure.

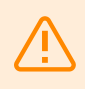

**AVERTISSEMENT**

**Toujours se conformer** ces instructions pour éviter d'endommager l'appareil.

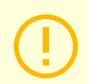

#### **ATTENTION**

**Avertissement important.** Le non-respect des instructions peut entraîner un dysfonctionnement de l'appareil.

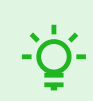

#### **ASTUCE**

**Informations utiles** pour une utilisation ou une configuration plus facile et plus rapide.

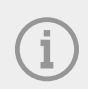

#### **NOTE**

Procédures et conseils pour une utilisation efficace des fonctionnalités de l'appareil.

## **Vue d'ensemble du produit**

<span id="page-3-0"></span>Ce chapitre présente le produit **2N IP One**, les possibilités d'utilisation et les avantages qui découlent de son utilisation.

## **Propriétés de base**

**2N IP One** est un interphone vidéo IP élégant mais robuste, mécaniquement résistant, conçu pour les bâtiments résidentiels. Il permet une connexion facile avec d'autres systèmes. En supportant la norme SIP et compatible avec les fabricants renommés de standards et de téléphones IP, il peut utiliser tous les services des réseaux VoIP. Il est proposé en trois versions de couleurs.

#### **Les principaux avantages de cet appareil sont :**

**Bouton de numérotation rapide** – il est possible de configurer jusqu'à trois numéros de téléphone et profils horaires pour les appels vers le bouton, garantissant ainsi que l'appelé soit toujours joint. Le bouton lui-même est rétroéclairé et dispose d'un ascenseur mécanique.

**Endurance** – l'appareil est conçu comme un interphone robuste et mécaniquement résistant qui résiste aux intempéries sans avoir besoin d'accessoires supplémentaires.

**Qualité audio** – grâce au système intégré de suppression de l'écho acoustique (AEC), le duplex intégral dans des conditions normales permet une audibilité bidirectionnelle même lorsque les appelants parlent en même temps.

**Installation d'équipement** – c'est très simple, il suffit de le connecter à l'aide d'un câble réseau à votre réseau informatique local. L'appareil peut être alimenté soit à partir d'une source 12 V, soit directement depuis le réseau local s'il prend en charge la technologie PoE.

**Configuration 2N IP One** – s'effectue à l'aide d'un ordinateur personnel équipé de n'importe quel navigateur Internet.

#### **Autres avantages de l'appareil**

- design élégant,
- rétroéclairage des boutons de couleur réglables,
- résistance aux conditions climatiques,
- microphone sensible et haut-parleur,
- communication bidirectionnelle suppression de l'écho acoustique,
- couleur intégrée HD caméra,
- alimentation de réseaux locaux (PoE) ou d'une source externe 12 V,
- configuration à l'aide d'un service cloud 2N Mon2N,
- Prise en charge du protocole SIP 2.0,
- la possibilité d'appeler deux comptes d'utilisateurs disposant chacun de trois numéros de téléphone disponibles,
- jusqu'à 20 profils horaires utilisateur,
- codecs vidéo (H.264, H.265, MJPEG),
- codecs audio (G.711, G.722, G.729, L16/16 kHz),
- Serveur HTTPS pour la configuration,
- Client SMTP pour l'envoi d'e-mails,
- Serveur de streaming vidéo RTSP,
- TFTP/HTTP client pour la mise à jour automatique de la configuration.

## <span id="page-4-0"></span>**Versions de produit**

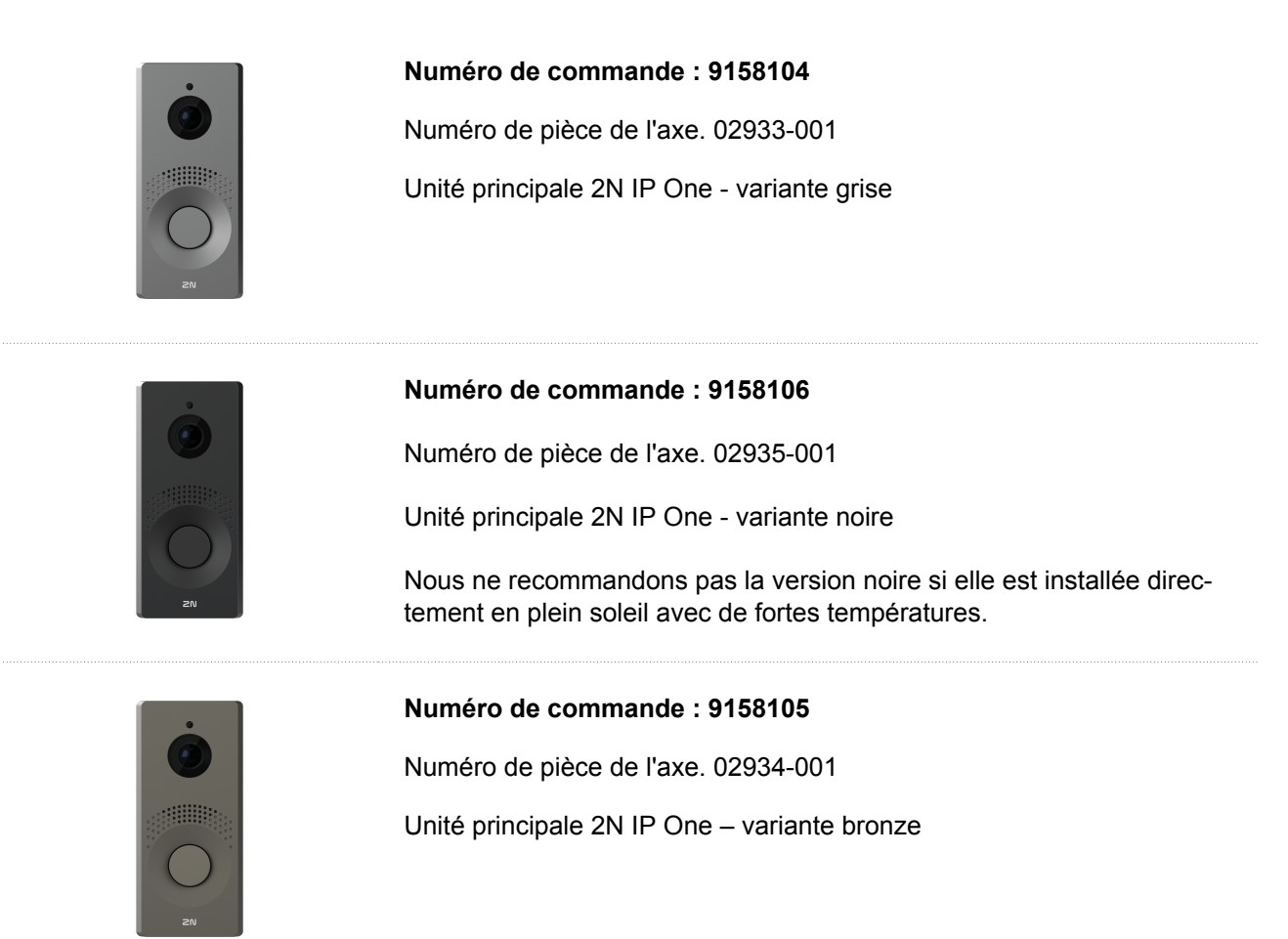

## **Accessoires**

#### **Accessoires pour l'installation**

L'appareil **2N IP One** est conçu pour être utilisé à l'extérieur et ne nécessite pas d'auvent supplémentaire.

Pour l'installation, le cadre et, si nécessaire, la boîte d'installation doivent être sélectionnés en fonction de la méthode d'installation prévue.

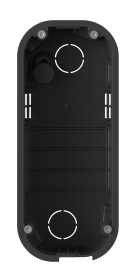

#### **Numéro de référence : 9158001**

Axis Part No. 02941-001

Boîte d'installation encastrée

La boîte d'installation encastrée est utilisée pour connecter et ranger les câbles sous l'appareil.

#### **Extendeurs**

#### **Numéro de référence : 9159010**

Axis Part No. 01386-001

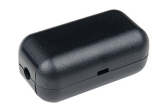

Relais de sécurité

Le relais de sécurité est un appareil supplémentaire simple qui permet de renforcer la sécurité. car il empêche toute manipulation de l'interphone et l'ouverture forcée de la serrure.

Il est installé entre l'appareil protégé, à partir duquel il est alimenté, et la serrure qu'il contrôle.

#### <span id="page-6-0"></span>**Gâches électrique**

#### **Numéro de référence : 11202101**

Ouvre-porte électrique Mini de la série 5 – court

L'ouvre-porte électrique est conçu pour être installé dans les cadres de porte, en particulier pour les profils étroits tels que l'aluminium, le bois ou le PVC.

Propriétés :

- variante avec plaque frontale de couverture courte (130 mm)
- largeur de 16 mm

#### **Numéro de référence : 11202101-L**

Dispositif d'ouverture électrique Mini de la série 5 - long

L'ouvre-porte électrique est conçu pour être installé dans les cadres de porte, en particulier pour les profils étroits tels que l'aluminium, le bois ou le PVC.

#### Propriétés :

- variante avec plaque frontale de couverture longue (250 mm)
- largeur de 16 mm

#### **Numéro de référence : 11202102**

Ouvre-porte électrique Mini de la série 5 avec maintien en position ouverte – court

L'ouvre-porte électrique est conçu pour être installé dans les cadres de porte, en particulier pour les profils étroits tels que l'aluminium, le bois ou le PVC.

Propriétés :

- variante avec plaque frontale de couverture courte (130 mm)
- largeur de 16 mm

#### **Numéro de référence : 11202102-L**

Ouvre-porte électrique Mini de la série 5 avec maintien en position ouverte – long

L'ouvre-porte électrique est conçu pour être installé dans les cadres de porte, en particulier pour les profils étroits tels que l'aluminium, le bois ou le PVC.

Propriétés :

- variante avec plaque frontale de couverture longue (250 mm)
- largeur de 16 mm

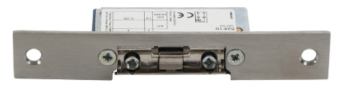

7

#### **Numéro de référence : 11202103**

Ouvre-porte électrique Mini de la série 5 avec blocage mécanique – court

 $\bullet$ n

L'ouvre-porte électrique est conçu pour être installé dans les cadres de porte, en particulier pour les profils étroits tels que l'aluminium, le bois ou le PVC.

Propriétés :

#### **Numéro de référence : 11202103-L**

Ouvre-porte électrique Mini de la série 5 avec blocage mécanique – long

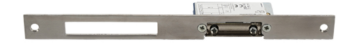

L'ouvre-porte électrique est conçu pour être installé dans les cadres de porte, en particulier pour les profils étroits tels que l'aluminium, le bois ou le PVC.

Propriétés :

- variante avec plaque frontale de couverture longue (250 mm)
- largeur de 16 mm

#### **Numéro de référence : 11202104**

Ouvre-porte électrique Mini de la série 5 avec surveillance – court

L'ouvre-porte électrique est conçu pour être installé dans les cadres de porte, en particulier pour les profils étroits tels que l'aluminium, le bois ou le PVC.

Contient un micro-interrupteur contrôlant l'état de la porte – ouvert/fermé.

Propriétés :

- variante avec plaque frontale de couverture courte (130 mm)
- largeur de 16 mm

**Numéro de référence : 11202104-L**

Ouvre-porte électrique Mini de la série 5 avec surveillance – long

L'ouvre-porte électrique est conçu pour être installé dans les cadres de porte, en particulier pour les profils étroits tels que l'aluminium, le bois ou le PVC.

Contient un micro-interrupteur contrôlant l'état de la porte – ouvert/fermé.

Propriétés :

- variante avec plaque frontale de couverture longue (250 mm)
- largeur de 16 mm

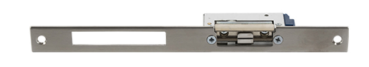

#### **Numéro de référence : 11202105**

 $\bullet$  $e$  Ouvre-porte électrique inversé Mini de la série 5 avec blocage mécanique – court

L'ouvre-porte électrique est conçu pour être installé dans les cadres de porte, en particulier pour les profils étroits tels que l'aluminium, le bois ou le PVC.

Sous tension, l'ouvre-porte est verrouillé, c'est-à-dire bloqué ; si la tension est interrompue, l'ouvre-porte est débloqué et la porte peut être ouverte.

#### Propriétés :

- variante avec plaque frontale de couverture courte (130 mm)
- largeur de 16 mm

#### **Numéro de référence : 11202105-L**

Ouvre-porte électrique inversé Mini de la série 5 avec blocage mécanique – long

L'ouvre-porte électrique est conçu pour être installé dans les cadres de porte, en particulier pour les profils étroits tels que l'aluminium, le bois ou le PVC.

Sous tension, l'ouvre-porte est verrouillé, c'est-à-dire bloqué ; si la tension est interrompue, l'ouvre-porte est débloqué et la porte peut être ouverte.

Propriétés :

- variante avec plaque frontale de couverture longue (250 mm)
- largeur de 16 mm

#### **Numéro de référence : 11202106**

Ouvre-porte électrique inversé Mini de la série 5 avec surveillance – court

L'ouvre-porte électrique est conçu pour être installé dans les cadres de porte, en particulier pour les profils étroits tels que l'aluminium, le bois ou le PVC.

Sous tension, l'ouvre-porte est verrouillé, c'est-à-dire bloqué ; si la tension est interrompue, l'ouvre-porte est débloqué et la porte peut être ouverte.

Propriétés :

- variante avec plaque frontale de couverture courte (130 mm)
- largeur de 16 mm

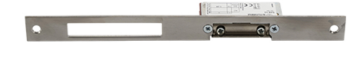

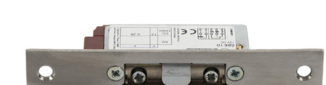

#### **Numéro de référence : 11202106-L**

Ouvre-porte électrique inversé Mini de la série 5 avec surveillance – long

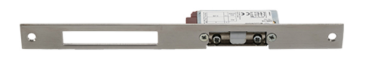

L'ouvre-porte électrique est conçu pour être installé dans les cadres de porte, en particulier pour les profils étroits tels que l'aluminium, le bois ou le PVC.

L'ouvre-porte électrique est entièrement réversible et très résistant.

Sous tension, l'ouvre-porte est verrouillé, c'est-à-dire bloqué ; si la tension est interrompue, l'ouvre-porte est débloqué et la porte peut être ouverte.

Propriétés :

- variante avec plaque frontale de couverture longue (250 mm)
- largeur de 16 mm

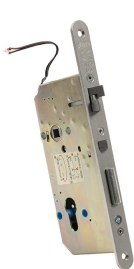

#### **Numéro de référence : 11202201**

Serrure électromécanique SAM 7255

La serrure à verrouillage automatique de type 72/55 avec fonction antipanique est une solution adaptée aux sorties de secours. Pour ouvrir de l'extérieur, une clé est nécessaire (ou une impulsion électrique d'un interphone 2N IP connecté, éventuellement d'un lecteur).

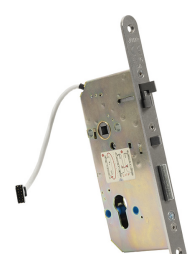

#### **Numéro de référence : 11202201-M**

Serrure électromécanique SAM 7255 avec surveillance

La serrure à verrouillage automatique de type 72/55 avec fonction antipanique est une solution adaptée aux sorties de secours. Pour ouvrir de l'extérieur, une clé est nécessaire (ou une impulsion électrique d'un interphone 2N IP connecté, éventuellement d'un lecteur).

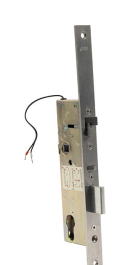

#### **Numéro de référence : 11202202**

Serrure électromécanique SAM 9235

La serrure à verrouillage automatique de type 92/35 avec fonction antipanique est une solution adaptée aux sorties de secours. Pour ouvrir de l'extérieur, une clé est nécessaire (ou une impulsion électrique d'un interphone 2N IP connecté, éventuellement d'un lecteur).

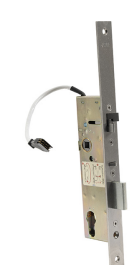

#### **Numéro de référence : 11202202-M**

Serrure électromécanique SAM 9235 avec surveillance

La serrure à verrouillage automatique de type 92/35 avec fonction antipanique est une solution adaptée aux sorties de secours. Pour ouvrir de l'extérieur, une clé est nécessaire (ou une impulsion électrique d'un interphone 2N IP connecté, éventuellement d'un lecteur).

#### **Numéro de référence : 11202301**

#### Passe-câbles FX290

**SOFTEN** 

Assure le passage et la protection du câble d'alimentation du cadre de la porte au vantail de la porte en toute sécurité.

Propriétés :

• longueur de 290 mm

#### **Numéro de référence : 11202302**

Passe-câbles FX510

Assure le passage et la protection du câble d'alimentation du cadre de la porte au vantail de la porte en toute sécurité.

Propriétés :

• longueur de 510 mm

#### **Numéro de référence : 11202303**

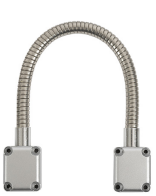

Passe-câbles FX300G

Assure le passage et la protection du câble d'alimentation du cadre de la porte au vantail de la porte en toute sécurité.

Propriétés :

• longueur de 440 mm

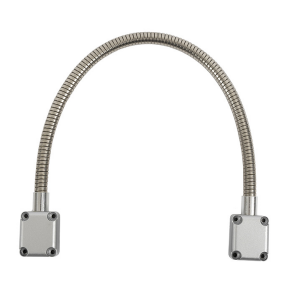

#### **Numéro de référence : 11202304**

Passe-câbles FX500G

Assure le passage et la protection du câble d'alimentation du cadre de la porte au vantail de la porte en toute sécurité.

Propriétés :

• longueur de 640 mm

#### **Numéro de référence : 11202107**

Serrure électromagnétique MEX100

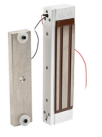

Est utilisée en complément de la retenue de la porte, elle ne remplace donc pas la serrure.

Il est composé de deux parties :

- la partie alimentée,
- la partie opposée.

La porte ne peut pas être ouverte sous tension. Lorsque la tension est interrompue, les aimants se désengagent et la porte s'ouvre.

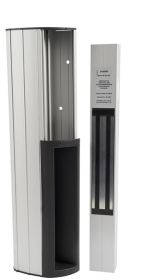

#### **Numéro de référence : 11202501**

Barre magnétique P300RP

La barre magnétique remplace complètement la serrure à mortaiser et la poignée.

La porte ne peut pas être ouverte sous tension. Lorsque la tension est interrompue, les aimants se désengagent et la porte s'ouvre.

Elle convient aux portes en bois, en métal et en verre.

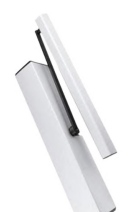

#### **Numéro de référence : 11202401**

Dispositif d'ouverture automatique ED100

Machine automatique simple, à faible consommation d'énergie, permettant un fonctionnement totalement sans contact.

Peut être connecté au détecteur de mouvement ainsi qu'au système de contrôle d'accès électronique Il peut être utilisé sur les portes droites et gauches dans la version à ouverture vers l'intérieur ou vers l'extérieur.

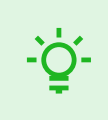

#### **ASTUCE** FAQ:

[Serrures électriques – Différence entre les serrures pour les systèmes de contrôle d'accès 2N IP](https://wiki.2n.com/faqdash/en/faq-dashboard-100565487.html)

#### <span id="page-12-0"></span>**Alimentation**

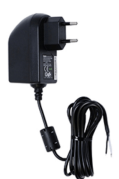

**Numéro de référence : 91341481E (avec câble UE)**

#### **Numéro de référence : 91341481US (avec câble US)**

Axis Part No. 02520-001

Source d'alimentation stabilisée 12 V / 2 A

La source d'alimentation doit être utilisée si l'alimentation PoE n'est pas utilisée.

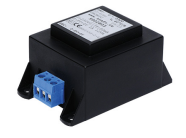

**Numéro de référence : 932928**

Axis Part No. 02529-001

Transformateur 12 V

Transformateur pour une tension de réseau de 230 V.

Conçu pour l'alimentation externe des serrures électriques.

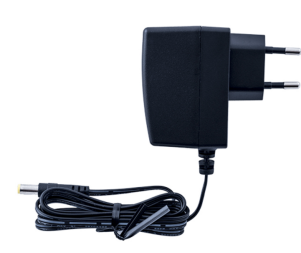

#### **Numéro de référence : 9159052**

Axis Part No. 01393-001

Source d'alimentation 12 V / 1 A pro la boucle d'induction 2N

L'alimentation externe pour la boucle d'induction a une tension d'entrée de 230 V AC et une tension de sortie de 12 V DC.

#### **Licence**

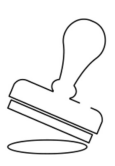

**Numéro de référence : 9137909**

Axis Part No. 012345

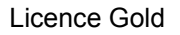

Comprend des licences pour Enhanced Video, Enhanced Integration et Lift Control

#### **Numéro de référence : 9137910**

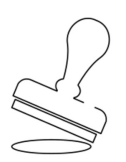

Axis Part No. 012345

Licence InformaCast

#### <span id="page-13-0"></span>**Autres accessoires**

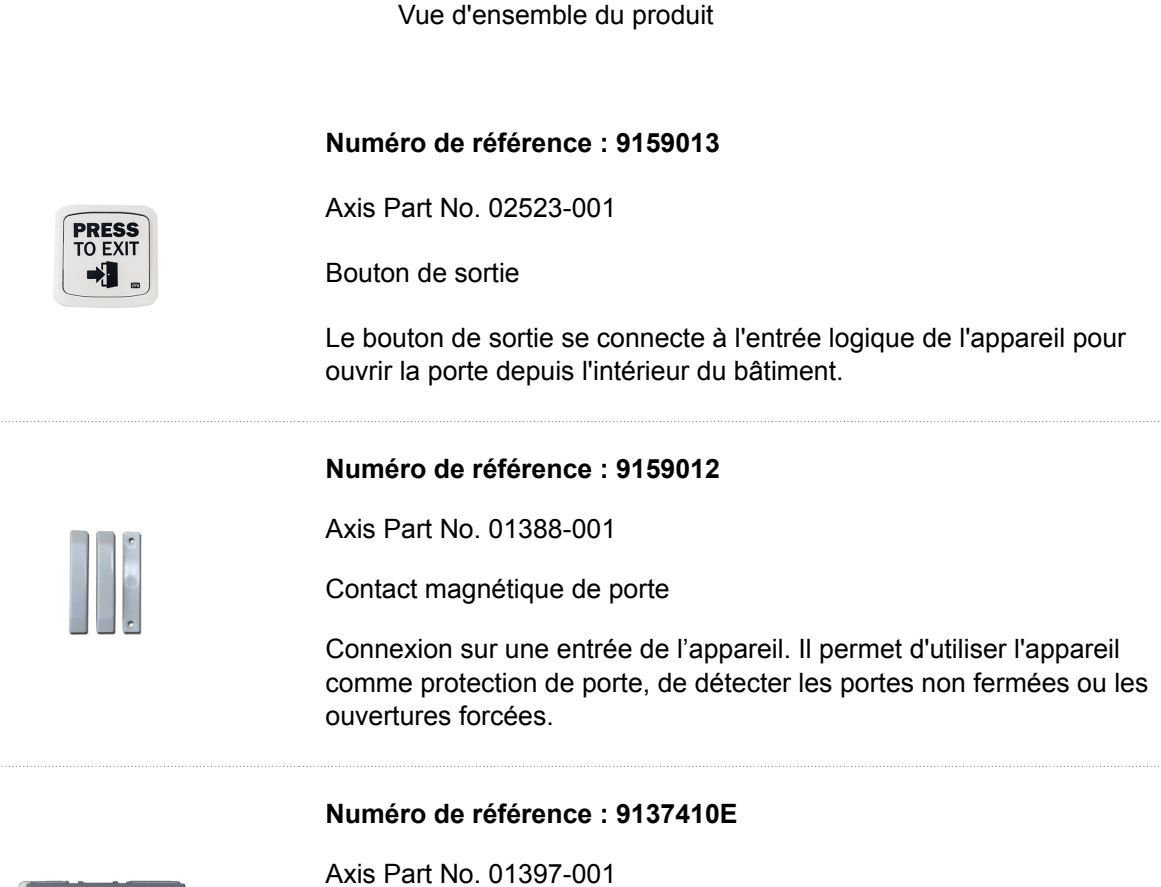

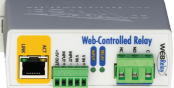

Relais IP externe, 1 sortie

Un relais IP séparé, qui peut être commandé à partir de l'interphone IP grâce à des commandes HTTP, permet de commander l'appareil à distance.

#### **Numéro de référence : 9159014EU/US/UK**

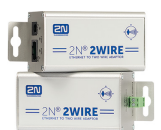

Axis Part No. 01404-001

2N 2Wire (jeu de 2 adaptateurs et source d'alimentation pour UE/US/UK)

Le convertisseur 2N 2Wire permet d'utiliser le câblage bifilaire (2 fils) existant de la sonnette ou du téléphone résidentiel d'origine et d'y connecter n'importe quel appareil IP. Il n'est pas nécessaire de configurer quoi que ce soit, il suffit d'avoir une unité 2N 2Wire de chaque côté du câble et de connecter au moins l'une d'entre elles à la source d'alimentation électrique. L'unité 2N 2Wire fournit alors une alimentation PoE non seulement au second convertisseur, mais aussi à tous les appareils finaux IP connectés.

#### **Numéro de commande : 1120103/1120103EU**

Numéro de pièce de l'axe. 02318-001

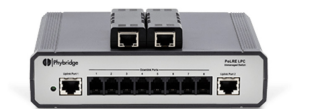

Commutateur NVT PoLRE LPC

Le commutateur permet une solution IP avec un câblage analogique.

Le package est livré avec 2 adaptateurs SIP. Il est possible de commander plus d'adaptateurs, numéro de commande. **1120104**.

<span id="page-15-0"></span>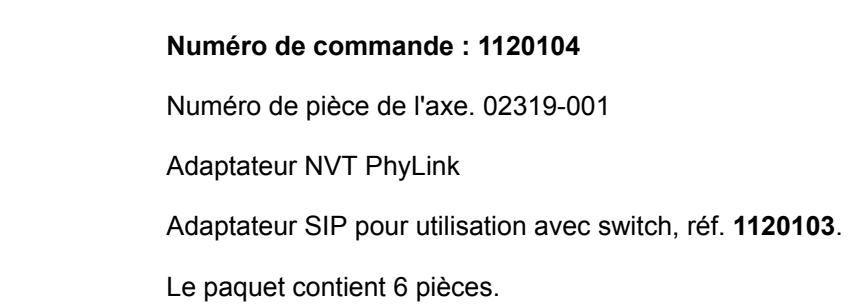

## **Vérification du contenu du colis**

Avant de commencer l'installation, vérifiez que l'emballage de l'appareil est complet. Contient:

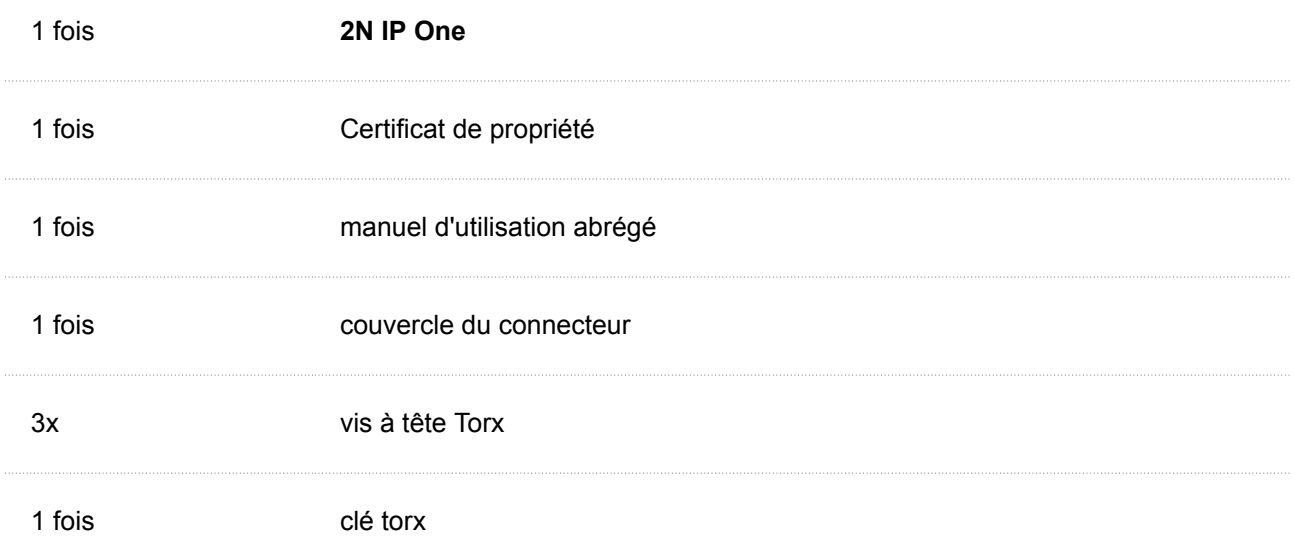

## **Placement des éléments sur l'appareil**

Appareil **2N IP One** a les boutons suivants au dos :

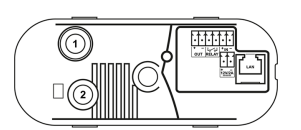

- 1. Interrupteur de protection Signale toute ouverture non autorisée de l'interphone (protection contre le vol, etc.).
- 2. Bouton CONTRÔLE Il est utilisé pour définir les paramètres d'usine d'origine.

## <span id="page-16-0"></span>**Installation mécanique**

#### **Principes communs d'installation**

- Avant de commencer l'installation mécanique à l'endroit choisi, assurez-vous que les préparatifs qui y sont associés (perçage, découpe dans le mur) ne peuvent pas provoquer de perturbation des systèmes de distribution électrique, de gaz, d'eau ou autres systèmes de distribution existants.
- La garantie ne couvre pas les dysfonctionnements et les défauts du produit causés par une installation incorrecte (en violation de ces instructions). De plus, le fabricant n'est pas responsable des dommages causés par le vol dans les locaux accessibles après la mise en marche de la serrure électrique connectée. Le produit n'est pas destiné à protéger contre les voleurs - uniquement en combinaison avec une serrure classique qui remplit une fonction de sécurité.
- Si la procédure d'installation n'est pas respectée, il existe un risque d'infiltration d'eau et de destruction de l'électronique. Les circuits de l'appareil sont en permanence sous tension, lorsque l'eau y entre, une réaction électrochimique se produit. Un produit ainsi endommagé ne peut être garanti !
- Les trous de cheville doivent avoir le bon diamètre. Si les trous sont trop grands, vous risquez d'arracher les chevilles ! Dans ce cas, utilisez de la colle de construction pour fixer les chevilles.
- Faites attention à la profondeur suffisante des trous !
- Il y a un risque d'arracher les chevilles si elles sont de moindre qualité !
- Après avoir retiré le panneau avant, veillez à ne pas introduire de saleté à l'intérieur, notamment sur la surface d'étanchéité.
- L'espace intérieur de la cloison en plaques de plâtre ne doit pas présenter de différence de pression importante par rapport au local, par exemple il ne doit pas être raccordé à une ventilation à surpression, etc. Dans ce cas, l'appareil doit être séparé en pression (par exemple en utilisant une installation boîtier) et le passage des câbles doit être obturé.

#### **Installation encastrée**

Le boîtier d'installation encastré permet de ranger les câbles dans le mur sous l'appareil **2N IP One** et l'installation des équipements.

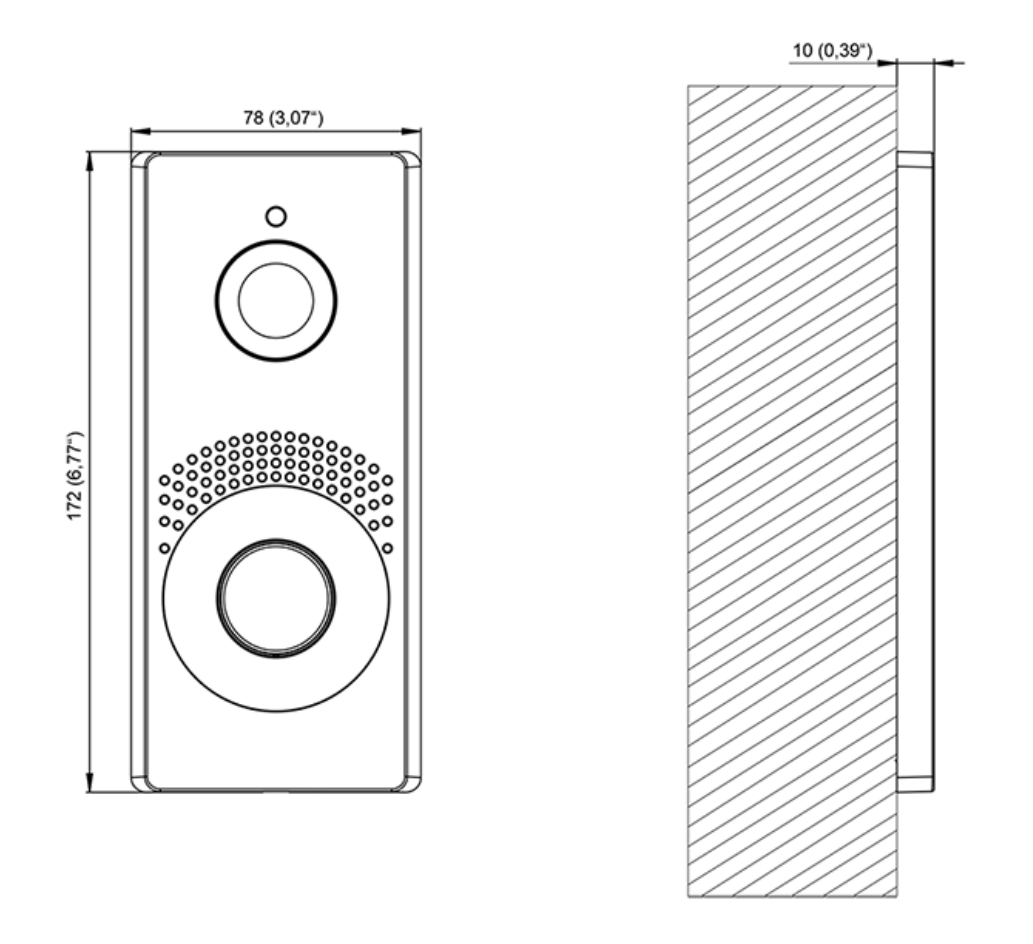

Ce que vous devez installer :

- **2N IP One**
- boîtier d'encastrement (réf. **9158001**)

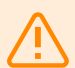

#### **AVERTISSEMENT**

Avant de commencer l'installation mécanique à l'endroit choisi, assurez-vous que les préparatifs qui y sont associés (perçage, découpe dans le mur) ne peuvent pas provoquer de perturbation des systèmes de distribution électrique, de gaz, d'eau ou autres systèmes de distribution existants.

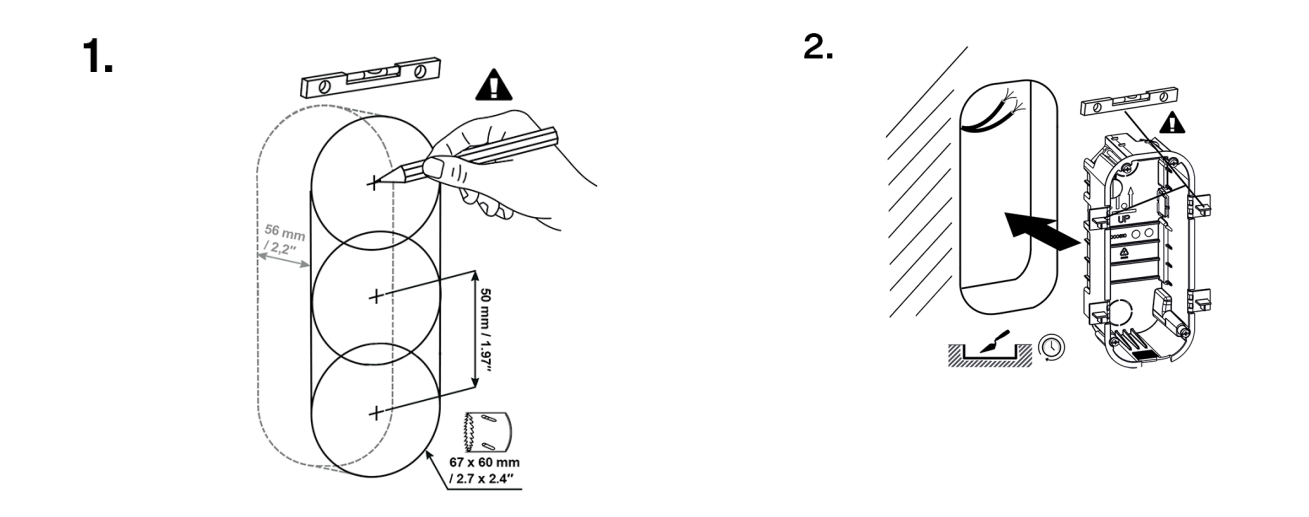

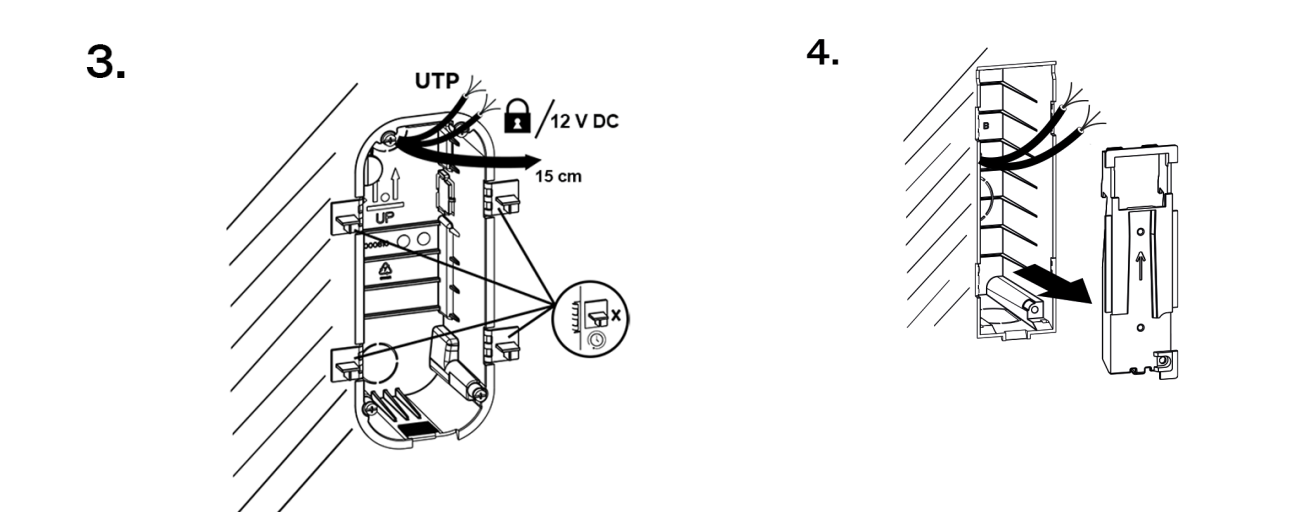

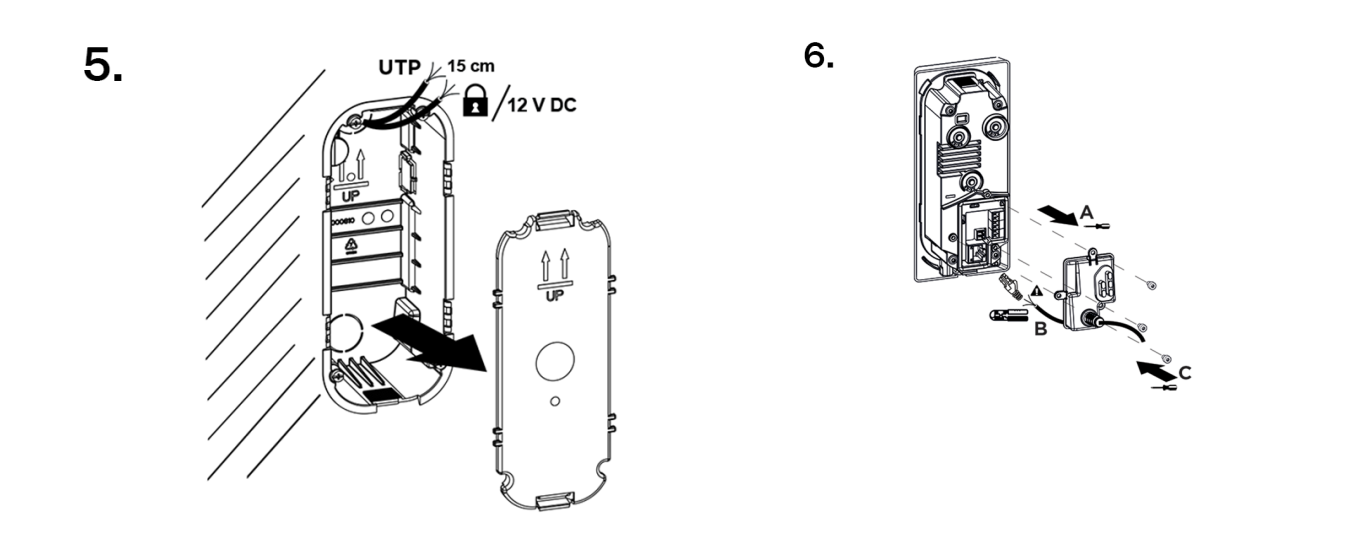

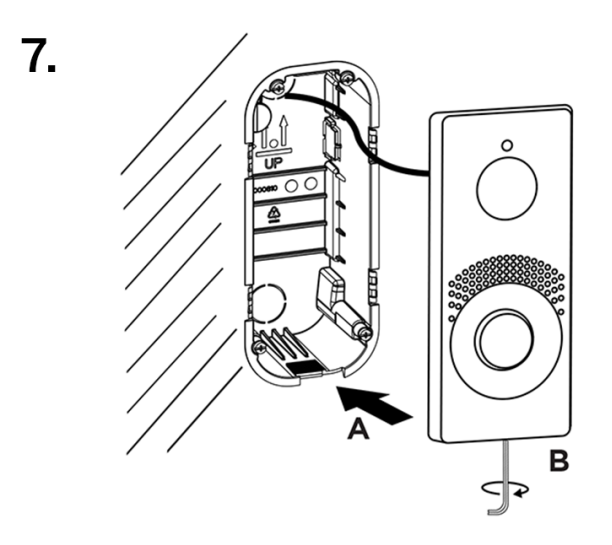

**1.** Découpez ou découpez un trou dans le mur. La profondeur de trou recommandée est de 56 mm.

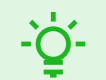

**ASTUCE**

[Gabarit de perçage](https://www.2n.com/documents/22902/10411833/DRILL_PATERN_2607v1-1.pdf/e2879963-4f30-4e0c-8f62-9d81865ea50f) est disponible en téléchargement sur 2N.com.

- **2.** Sur la boîte en plastique, retirez l'un des bouchons et faites passer les câbles à travers. La longueur recommandée des câbles est de 15 cm. Une paire de flèches gravées au bas de la boîte et sur le couvercle vierge inclus sont utilisées pour une orientation correcte lors de l'installation de la boîte encastrée. Placez la boîte dans le trou du mur. Pour déterminer la profondeur d'encastrement correcte dans le mur, quatre piquets latéraux sont utilisés. Pour la maçonnerie, utilisez le matériau de maçonnerie à votre discrétion.
- **3.** Pour déterminer la profondeur d'encastrement correcte dans le mur, quatre piquets latéraux sont utilisés. Une fois la boîte murée, ses bords doivent affleurer le mur. Une fois le matériau de maçonnerie durci, cassez les pinces.
- **4.** Fermez la boîte avec un bouchon. Cela empêchera la saleté de pénétrer lors du nettoyage et du nettoyage de la zone autour de la boîte.
- **5.** Après avoir refroidi et nettoyé la zone autour du caisson, laissez durcir le matériau de maçonnerie, puis retirez le bouchon.
- **6.** Le paquet inclus comprend un capuchon en plastique en forme de « L » et 3 vis à tête Torx. Sur le capuchon, coupez la partie supérieure du caoutchouc cylindrique sur une longueur de 1 à 2 mm. Tirez le câble à travers la partie restante. A l'aide d'une pince à sertir, sertissez le connecteur sur le câble et branchez-le sur la borne. Couvrez la zone avec les pinces avec un capuchon et vissez-le.

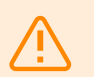

#### **AVERTISSEMENT**

Respecter le couple de serrage maximum de 0,5 Nm.

**7.** Insérez le corps métallique de l'appareil dans une boîte murale préalablement préparée et vissez-le par le bas avec une vis à tête torx

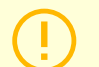

#### **ATTENTION**

Si la vis est trop serrée, il faut la desserrer pour que l'appareil s'insère correctement dans le boîtier. Puis resserrez la vis.

## <span id="page-20-0"></span>**Installation électrique**

#### **Alimentation de l'appareil**

**2N IP One** peut être alimenté à partir d'une source externe 12 V ±15 % / 2 A DC.

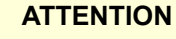

L'appareil doit faire partie de l'installation électrique du bâtiment.

#### **Alimenté par PoE**

**2N IP One** il est compatible avec la technologie PoE 802.3af (Classe 0-12,95 W) et peut être alimenté directement depuis le réseau local à l'aide d'éléments réseau compatibles. Si votre réseau ne le permet pas, vous pouvez également utiliser un injecteur PoE, réf. **91378100**, qui est inséré entre **2N IP One** et l'élément de réseau le plus proche. Avec cette méthode d'alimentation électrique, **2N IP One** 12 W disponibles pour s'alimenter.

#### **Alimentation provenant d'une source externe**

Utilisez une source de tension sûre (SELV) pour un fonctionnement fiable de l'appareil 12 V ±15 % évalué pour la consommation de courant en fonction de la puissance requise pour alimenter l'appareil.

**Consommation de courant [A] Puissance disponible [W]**

 $2^2$ 

#### **Alimentation combinée**

**2N IP One** il est possible d'être alimenté à partir d'une source externe et de PoE en même temps. Dans ce contexte, la puissance maximale est disponible pour l'alimentation.

#### <span id="page-21-0"></span>**Connecteurs d'appareil**

**Figure 1. Branchement des connecteurs de l'unité principale de l'appareil**

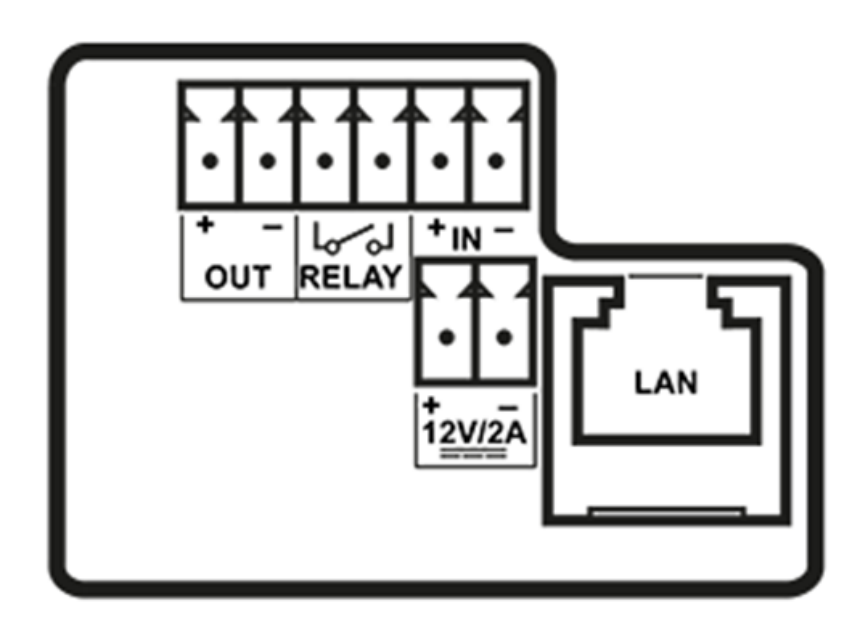

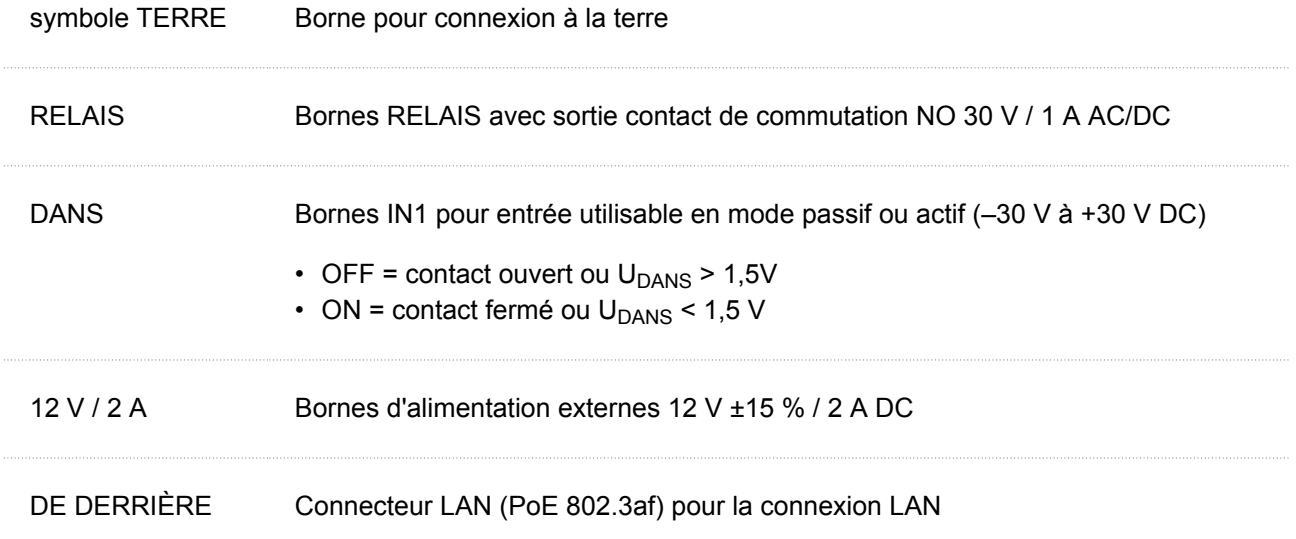

#### **Connexion au réseau**

**2N IP One** se connecte au réseau local (LAN) en insérant un câble SSTP (Cat-5e ou supérieur) dans le connecteur LAN indiqué sur l'appareil. L'appareil étant équipé de la fonction Auto-MDIX, le câble droit et le câble croisé peuvent être utilisés.

<span id="page-22-0"></span>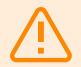

#### **AVERTISSEMENT**

Ce produit ne peut être connecté directement aux lignes de télécommunication (ou aux réseaux publics sans fil) d'aucun fournisseur de services de télécommunication (c'est-à-dire les opérateurs de téléphonie mobile, les opérateurs de téléphonie fixe ou les fournisseurs d'accès à Internet). Il convient d'utiliser un routeur pour connecter ce produit à Internet.

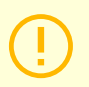

#### **ATTENTION**

- Nous recommandons l'utilisation d'une protection (p. 23) contre les surtensions LAN.
- Nous vous recommandons d'utiliser un câble Ethernet blindé SSTP.

#### **Protection de survoltage**

Les lignes vers les appareils 2N doivent être protégées contre les surtensions atmosphériques dues à des causes externes (par exemple la foudre). La surtension qui en résulte sur les lignes non protégées peut endommager les équipements installés aussi bien à l'intérieur qu'à l'extérieur du bâtiment.

C'est pourquoi nous recommandons d'installer une protection supplémentaire contre les surtensions (OVP = protection contre les surtensions) sur les lignes qui passent à l'extérieur du bâtiment, le long des murs extérieurs ou sur le toit. Lors de l'installation d'un parasurtenseur, respectez les principes suivants :

- Le parasurtenseur doit être placé le plus près possible des équipements installés à l'extérieur du bâtiment.
- Le parasurtenseur doit être situé le plus près possible des équipements installés à l'extérieur du bâtiment.
- Le parasurtenseur doit être placé le plus près possible de la sortie de ligne du bâtiment.

**Exemples d'installation de protection contre les surtensions**

**Figure 2. Schéma de l'installation de la protection contre les surtensions lors du montage de l'appareil sur la façade et du câblage à l'extérieur du bâtiment**

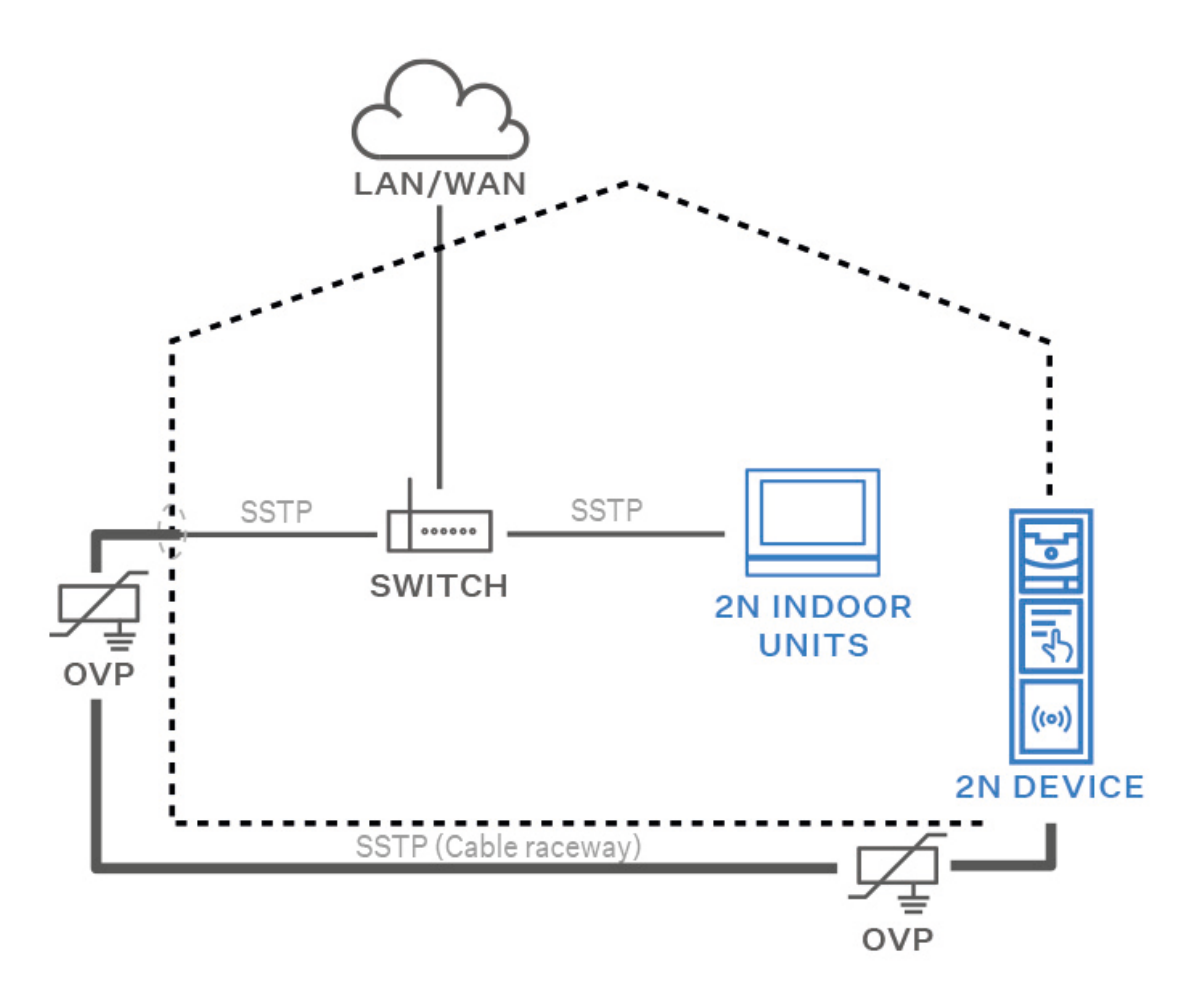

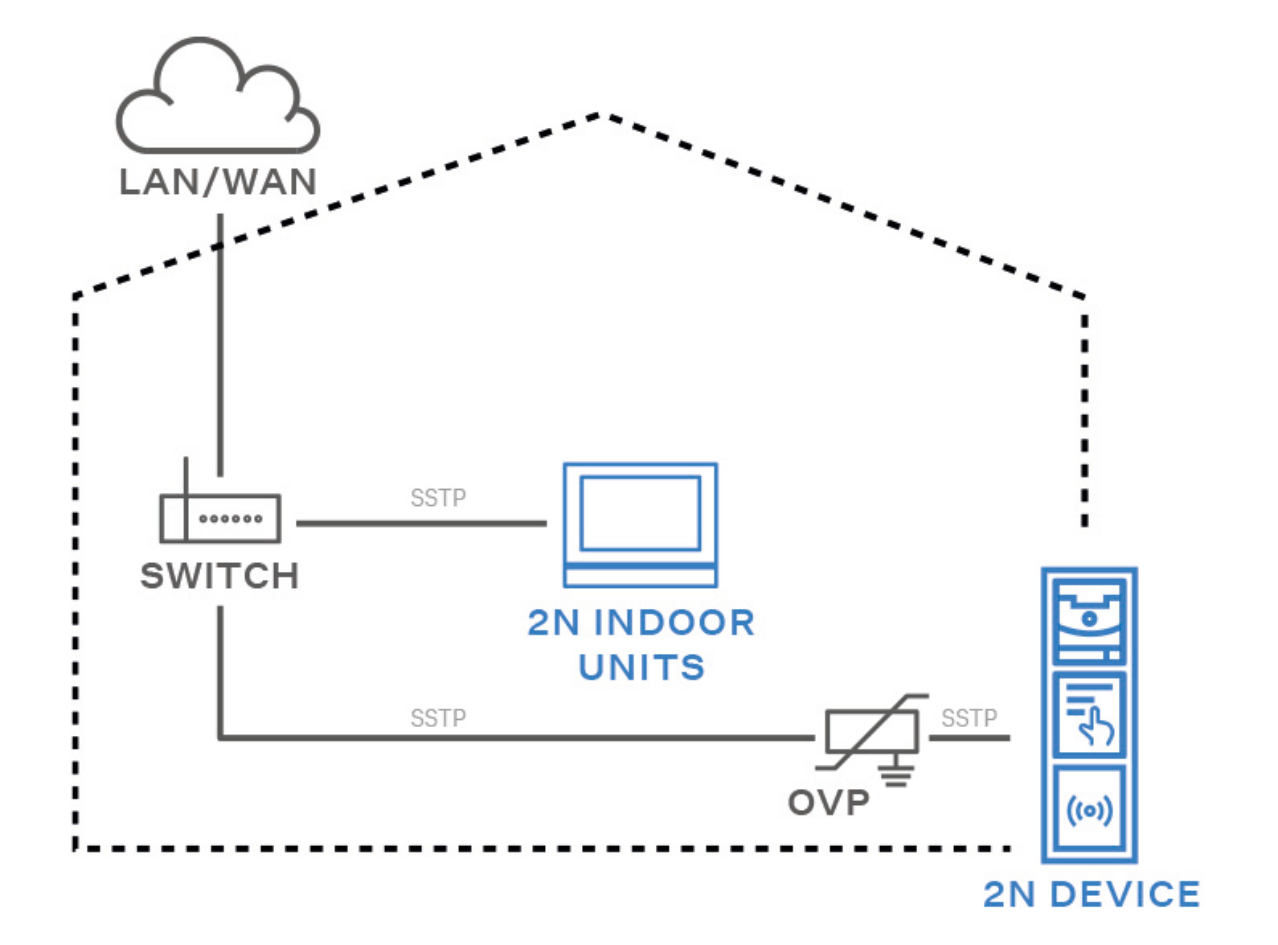

**Figure 3. Schéma de l'installation de la protection contre les surtensions lors du montage de l'appareil sur la façade et du câblage à l'intérieur du bâtiment**

<span id="page-25-0"></span>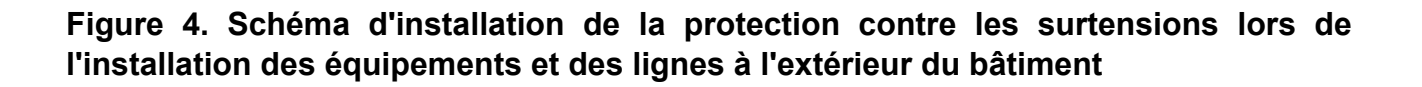

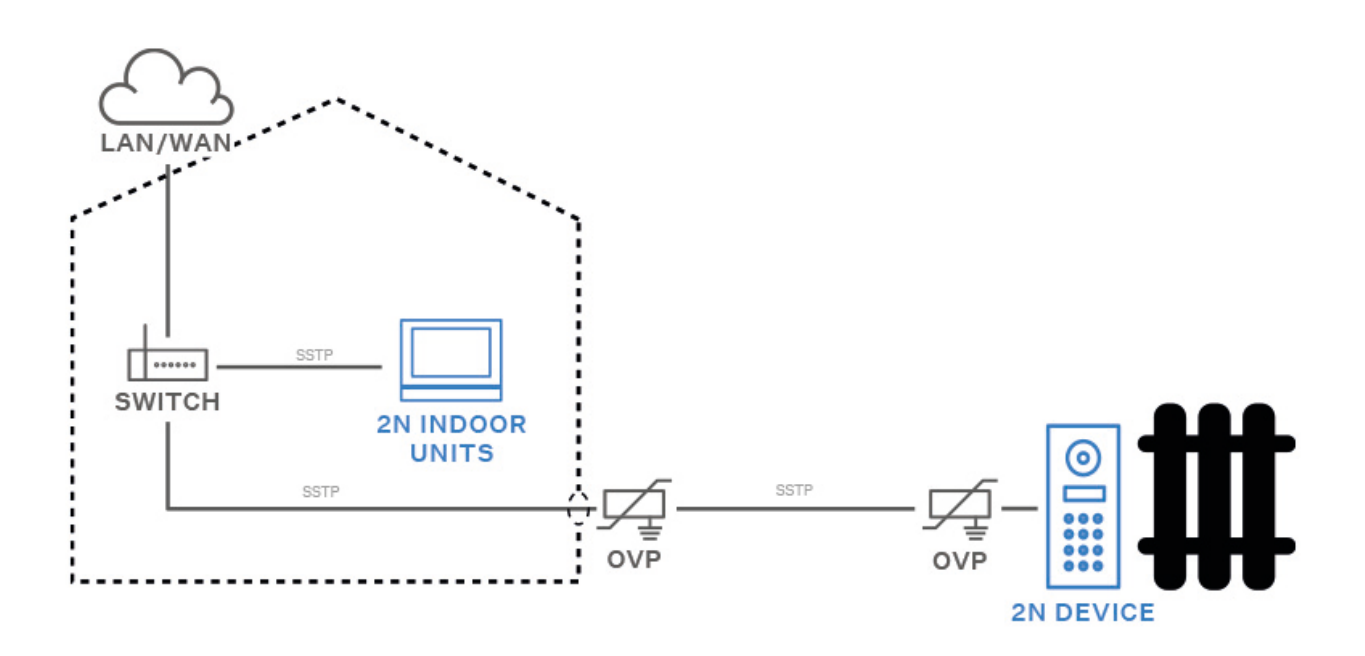

## **Modules principaux et d'extension de l'appareil**

Appareil **2N IP One** il est possible de faire le lien avec les modules suivants :

• Relais de sécurité (p. 26)

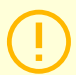

#### **ATTENTION**

Si les versions du firmware du module connecté et de l'unité principale ne sont pas compatibles, le module ne sera pas détecté. Il est donc nécessaire de mettre à jour le firmware de l'appareil après avoir connecté les modules. Le firmware peut être mis à jour à l'aide de l'interface de configuration Web de l'appareil dans la section Système > Maintenance.

#### **Spécifications des modules**

#### **Relais de sécurité**

Relais de sécurité (réf. **9159010**) sert à augmenter la sécurité entre les appareils **2N IP One** et serrure électrique connectée. Le relais de sécurité augmente considérablement la sécurité de la serrure électrique connectée, car il empêche le déverrouillage de la serrure en cas d'effraction de l'appareil.

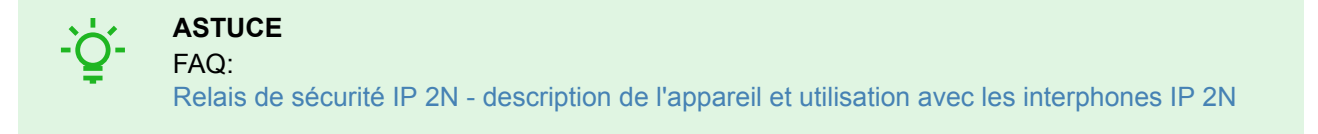

#### **Caractéristiques**

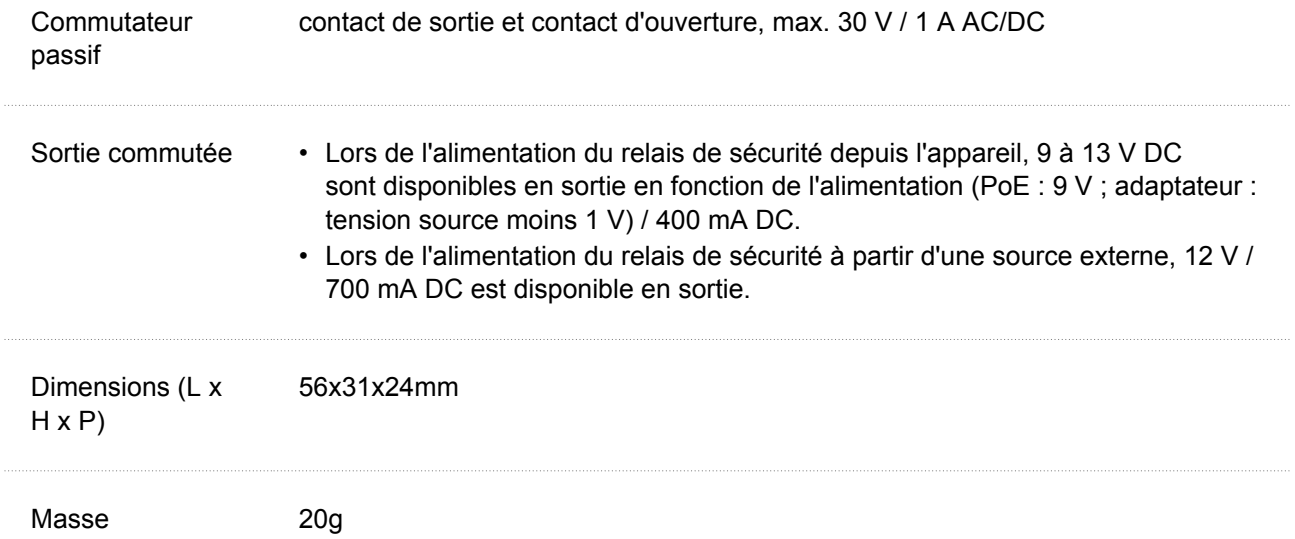

#### **Connecteurs et installation**

Le relais de sécurité est installé entre l'appareil (en dehors de la zone de sécurité) et la serrure électrique (dans la zone de sécurité). Le relais de sécurité comprend un relais qui ne peut être activé que lorsqu'une carte d'accès valide ou un code de déverrouillage valide est détecté sur l'unité.

Un relais de sécurité est installé sur un câble bifilaire entre l'appareil et une serrure électrique dans la zone à sécuriser (généralement derrière une porte). Le relais est alimenté et contrôlé par un câble bifilaire et peut ainsi être ajouté à une installation existante. Grâce à ses dimensions compactes, l'appareil peut être installé dans un boîtier d'installation standard.

#### 1. **2N IP One**

- 2. Verrou
- 3. Bouton Quitter

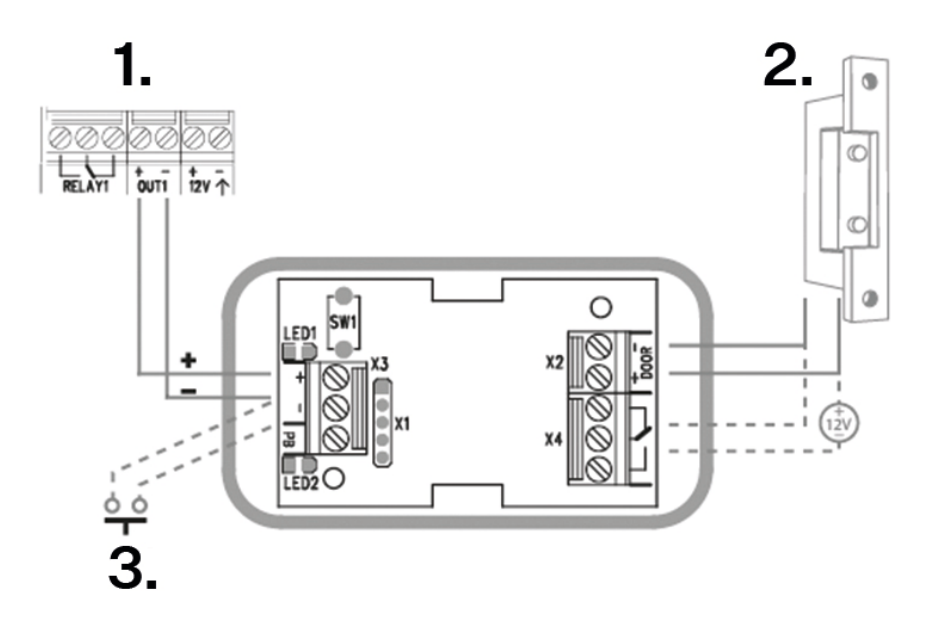

Connectez le relais de sécurité à l'unité d'accès comme suit :

• à la sortie active (Active output).

Connectez la serrure électrique au relais de sécurité comme suit :

- à la sortie commutée,
- à une sortie passive en série avec une alimentation externe.

Le relais prend également en charge un bouton Départ connecté aux bornes 'PB' et '– Interphone IP HeliosIP/2N'. Lorsque le bouton de sortie est enfoncé, la sortie est activée pendant 5 secondes.

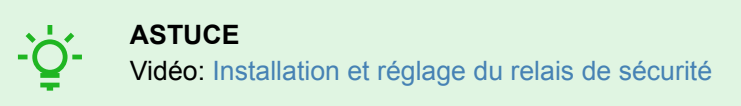

#### <span id="page-28-0"></span>**Signalisation d'état**

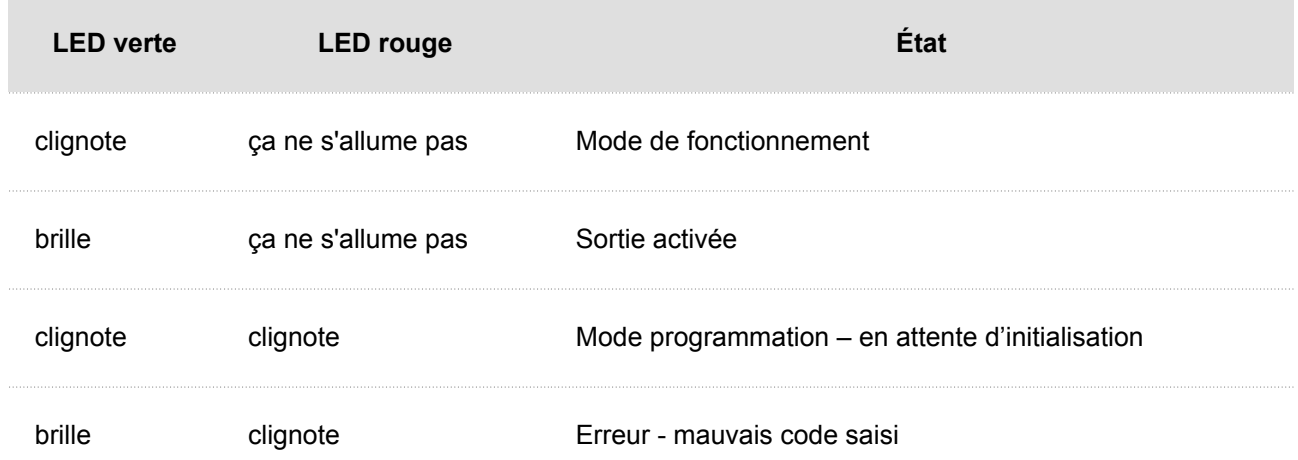

#### **Configuration**

- **1.** Connectez le relais de sécurité à la sortie de sécurité correctement réglée de l'appareil. Le réglage est décrit dans le manuel de configuration. Assurez-vous qu'au moins une LED est allumée ou clignote.
- **2.** Appuyez et maintenez enfoncé le bouton RESET pendant 5 secondes sur le relais pour mettre l'appareil en mode programmation (les LED rouge et verte clignotent).
- **3.** Activez l'interrupteur de sortie avec un clavier, un téléphone, etc. Le premier code envoyé depuis l'unité d'accès sera stocké en mémoire et considéré comme valide. Après initialisation du code, le relais passe en mode de fonctionnement (la LED verte clignote).

#### **ATTENTION**

En cas de restauration des paramètres d'usine d'origine sur un appareil doté de la version 2.18 ou supérieure du micrologiciel, le relais de sécurité doit être reprogrammé selon la procédure ci-dessus.

## **Achèvement de l'installation**

Vérifiez la connexion de tous les fils dans le connecteur de la carte.

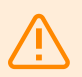

#### **AVERTISSEMENT**

- Tous les connecteurs inutilisés doivent avoir leurs bornes serrées pour éviter les résonances.
- Une installation incorrecte peut rendre l'appareil étanche. Les fuites d'eau peuvent endommager l'électronique.
- Il est nécessaire de sceller toutes les ouvertures : le haut du boîtier, autour des câbles et des vis.
- Sur un mur irrégulier, scellez la boîte contre la maçonnerie avec du silicone ou un autre scellant. Cela peut empêcher le mur de se mouiller, ce qui peut être causé par une fuite d'eau.

Bref guide

## **Bref guide**

- <span id="page-29-0"></span>• Se connecter à l'interface de configuration web (p. 30)
- [Retrouver votre adresse IP \(p. 31\)](#page-30-0)
- [Basculer entre l'adresse IP statique et dynamique de l'appareil \(p. 32\)](#page-31-0)
- [Mise à jour du firmware \(p. 33\)](#page-32-0)
- [Redémarrage de l'appareil \(p. 32\)](#page-31-0)
- Rétablissement des paramètres d'usine
- [Connexion des appels \(p. 33\)](#page-32-0)

## **Se connecter à l'interface de configuration web**

**2N IP One** est configuré à l'aide de l'interface de configuration web. Vous devez connaître l'adresse IP ou le nom de domaine de l'appareil pour y accéder. L'appareil doit être connecté au réseau IP local et doit être alimenté.

#### **Nom de domaine**

Il est possible de se connecter à l'appareil en saisissant le nom de domaine au format « hostname.local ». Le hostname du nouvel appareil se compose du nom de l'appareil et de son numéro de série. Les formats des noms des appareils dans hostname sont indiqués ci-dessous. Le numéro de série est saisi dans le nom de domaine sans trait d'union. Le hostname peut être modifié ultérieurement dans la section Système > Réseau.

**Le nom de domaine par défaut de l'appareil 2N IP One:** 2NIPOne-{numéro de série sans tirets}.local (par exemple.: « 2NIPOne-0000000001.local »)

Se connecter à l'aide d'un nom de domaine présente l'avantage d'utiliser l'adresse IP dynamique de l'appareil. Tandis que l'adresse IP dynamique change, le nom de domaine reste le même. Des certificats signés par une autorité de certification de confiance peuvent être générés pour un nom de domaine.

#### **Adresse IP**

L'adresse IP de l'appareil peut être trouvée de la manière suivante :

- en utilisant l'application gratuite 2N Network Scanner
- à l'aide du bouton Numérotation rapide

#### **Se connecter à l'interface de configuration web**

**1.** Saisissez l'adresse IP ou le nom de domaine de **2N IP One** dans votre navigateur Web.

Après l'avoir saisie, un écran de connexion s'affichera.

Si l'écran de connexion n'apparaît pas, c'est que l'adresse IP ou le port saisi dans le navigateur web est erroné, ou que le serveur web d'administration a été désactivé. Si vous n'avez pas de certificat généré pour l'adresse IP ou le nom de domaine, vous pouvez recevoir un avertissement concernant un certificat de sécurité non valide. Dans ce cas, vous devez confirmer que vous souhaitez accéder à l'interface de configuration web.

**2.** Entrer les identifiants de connexion

Les identifiants de connexion par défaut sont : Nom d'utilisateur : **Admin**

Mot de passe : **2n**

Après vous être connecté pour la première fois, vous devez immédiatement modifier votre mot de passe.

<span id="page-30-0"></span>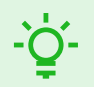

#### **ASTUCE**

Il est recommandé d'utiliser un mot de passe difficile à déchiffrer. Il est déconseillé d'utiliser des noms, des noms de lieux ou de choses dans les mots de passe, en particulier ceux qui ont un lien direct avec l'utilisateur.

Pour une plus grande sécurité du mot de passe, nous recommandons :

- d'utiliser un générateur de mots de passe aléatoires
- un mot de passe composé d'au moins 12 caractères
- de combiner différents caractères provenant de différents jeux de caractères (par exemple, majuscules/minuscules, chiffres, caractères spéciaux, etc.)

#### **Retrouver votre adresse IP**

L'adresse IP de l'appareil peut être trouvée de la manière suivante :

- en utilisant l'application gratuite 2N Network Scanner
- à l'aide du bouton Numérotation rapide

#### **Recherche de l'adresse IP à l'aide de** 2N Network Scanneru

L'application est utilisée pour trouver les adresses IP de tous les appareils 2N dans le réseau local. L'application 2N Network Scanner peut être téléchargée sur le site web [2N.com](https://www.2n.com/cs_CZ/produkty/2n-network-scanner). Pour l'installation, il faut avoir Microsoft .NET Framework 2.0 installé.

- **1.** Lancez le programme d'installation de 2N Network Scanner.
- **2.** L'assistant d'installation vous guidera tout au long de l'installation.
- **3.** Après avoir installé l'application 2N Network Scanner, lancez l'application à partir du menu Start du système opérationnel Microsoft Windows.

Après son lancement, l'application commence automatiquement à rechercher dans le réseau local tous les appareils 2N dont l'adresse IP est attribuée ou définie de manière statique par DHCP. Ces appareils sont ensuite présentés dans le tableau.

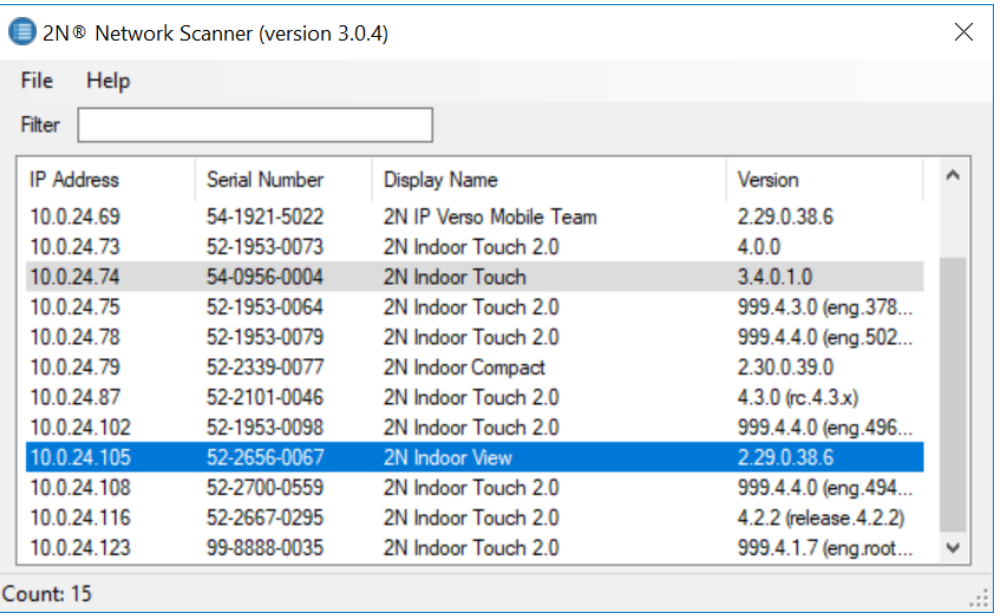

<span id="page-31-0"></span>**4.** Sélectionnez dans la liste l'appareil que vous souhaitez configurer et cliquez dessus avec le bouton droit de la souris. En sélectionnant *Browse...*, vous ouvrez une fenêtre de navigateur web, qui vous permet de vous connecter à l'interface d'administration web de l'appareil et de commencer à le configurer.

#### **ASTUCE**

- Il est également possible d'accéder simplement à l'interface web de l'appareil en double-cliquant sur une ligne sélectionnée dans la liste de 2N Network Scanner.
- L'adresse IP de l'appareil peut être modifiée en sélectionnant *Config* puis en saisissant l'adresse IP statique souhaitée ou en activant DHCP.

Les identifiants de connexion par défaut sont :

Nom d'utilisateur : **Admin**

Mot de passe : **2n**

Après vous être connecté pour la première fois, vous devez immédiatement modifier votre mot de passe.

#### **ATTENTION**

Si l'appareil trouvé est grisé, vous ne pouvez pas configurer son adresse IP à l'aide de cette application. Dans ce cas, essayez de rechercher à nouveau l'appareil en sélectionnant Refresh et vérifiez si le multicast est autorisé dans votre réseau.

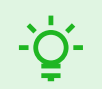

#### **ASTUCE**

Il est recommandé d'utiliser un mot de passe difficile à déchiffrer. Il est déconseillé d'utiliser des noms, des noms de lieux ou de choses dans les mots de passe, en particulier ceux qui ont un lien direct avec l'utilisateur.

Pour une plus grande sécurité du mot de passe, nous recommandons :

- d'utiliser un générateur de mots de passe aléatoires
- un mot de passe composé d'au moins 12 caractères
- de combiner différents caractères provenant de différents jeux de caractères (par exemple, majuscules/minuscules, chiffres, caractères spéciaux, etc.)

### **Basculer entre l'adresse IP statique et dynamique de l'appareil**

Pour basculer les modes de configuration réseau de l'appareil entre l'adresse IP statique (DHCP OFF) et l'adresse IP dynamique (DHCP OFF), appuyez 15 fois sur le bouton de numérotation rapide.

## **Redémarrage de l'appareil**

L'appareil peut être redémarré :

- en déconnectant l'appareil de la source,
- à l'aide de l'interface de configuration web.

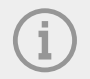

**NOTE**

Après le redémarrage de l'appareil, la configuration définie reste inchangée.

#### <span id="page-32-0"></span>**Redémarrage de l'appareil à l'aide de l'interface de configuration web**

L'appareil peut également être redémarré à l'aide de l'interface de configuration web. Pour plus d'informations sur la manière de se connecter, cliquez [Se connecter à l'interface de configuration web \(p. 30\).](#page-29-0) Dans la section Système > Entretien > Système, utilisez le bouton Redémarrage pour redémarrer l'appareil.

### **Mise à jour du firmware**

Lorsque vous procédez à l'installation **2N IP One**, nous vous recommandons de mettre à jour le firmware de l'appareil en même temps. La dernière version du firmware est disponible sur le site [2N.com.](http://www.2n.com/)

Vous pouvez mettre à jour le firmware à l'aide de l'interface web de configuration dans la partie Système > Maintenance, voir Manuel de configuration de l'appareil.

Après une mise à jour réussie du firmware, l'appareil redémarre automatiquement.

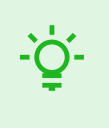

#### **ASTUCE**

Les mises à jour de plusieurs appareils en même tems peuvent être effectuées via 2N Access Commander.

## **Rétablissement des paramètres d'usine**

Le bouton CONTROL situé entre les connecteurs de l'unité principale permet de définir les paramètres d'usine d'origine

- **1.** Débranchez l'appareil de l'alimentation électrique.
- **2.** Appuyez sur le bouton CONTROL et maintenez-le enfoncé.
- **3.** Connectez l'appareil à l'alimentation électrique.
- **4.** Maintenez le bouton enfoncé pendant quelques secondes, puis relâchez le bouton.

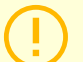

#### **ATTENTION**

En cas de réinitialisation des paramètres d'usine sur un appareil doté de la version 2.18 ou supérieure du firmware, le Relais de sécurité 2N doit être reprogrammé conformément à la procédure décrite à la section .

## **Connexion des appels**

Pour appeler d'autres appareils terminaux sur des réseaux IP, vous devez attribuer l'appareil à un contact dans le Répertoire.

#### **Connexion aux appareils 2N au réseau local**

- **1.** Assurez-vous que la fonction Appels locaux est autorisée sur les deux appareils 2N.
- **2.** Cliquez sur Trouvez un appareil au-dessus du tableau. Dans la liste, cochez l'appareil auquel vous souhaitez vous connecter. Après avoir ajouté le dispositif, l'écran d'édition s'ouvre.
- **3.** Dans l'édition, définissez :
	- un numéro virtuel si vous allez commencer un appel en entrant un numéro sur le clavier numérique
	- informations de base et options d'accès pour l'utilisateur de l'appareil.
- **4.** Si vous allez composer des appels à l'aide d'un bouton sur l'appareil, vous devez attribuer l'utilisateur à un bouton de numérotation rapide dans Hardware > Buttons.

**5.** Pour qu'un appel aboutisse, le service Appels locaux doit être autorisé sur l'appareil 2N appelé.

#### **Connexion à d'autres appareils**

- **1.** Créez un nouveau contact en cliquant sur le bouton Ajouter un utilisateur ou ouvrez le détail d'un contact existant.
- 2. Cliquez sur l'icône du crayon à côté du paramètre Numéro de téléphone **press** pour ouvrir l'édition du numéro de téléphone.
- **3.** Sélectionnez le type d'appel dans le menu d'édition :
	- « SIP » pour les appels SIP
	- « rava » pour les appels avec Creston,
	- « vms » pour les appels avec Axis Camera Station,
	- « device » pour les appels avec un appareil 2N local.
- **4.** Dans le champ Destination, entrez l'adresse de la destination de l'appel vers laquelle l'appel doit être acheminé. Remplissez l'adresse IP de destination ou l'URI SIP sous la forme « nom utilisateur@hôte » (par exemple: « johana@2.255.4.255 » ou « johana@calls.2N.com »). En cas d'appels locaux, remplissez l'ID de l'appareil 2N appelé, qui figure dans l'onglet Appels locaux de l'interface web de l'appareil appelé.
- **5.** Dans l'édition, définissez :
	- un numéro virtuel si vous allez commencer un appel en entrant un numéro sur le clavier numérique
	- informations de base et options d'accès pour l'utilisateur de l'appareil.
- **6.** Si vous allez composer des appels à l'aide d'un bouton sur l'appareil, vous devez attribuer l'utilisateur à un bouton de numérotation rapide dans Hardware > Buttons.
- **7.** Pour qu'un appel aboutisse, le service qui achemine l'appel doit être autorisé sur l'appareil appelé.

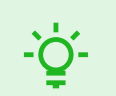

#### **ASTUCE**

- Chaque utilisateur peut se voir attribuer jusqu'à trois numéros de téléphone. Si l'utilisateur ne répond pas au premier numéro de téléphone, l'appel est transféré au numéro suivant. Vous pouvez également configurer des appels vers plusieurs numéros de téléphone en même temps. Pour appeler simultanément plusieurs numéros de téléphone d'un même utilisateur, cochez la case Appeler en groupe entre les numéros de téléphone donnés.
- Si tous les numéros de téléphone de l'utilisateur ne sont pas disponibles, vous pouvez faire en sorte que l'appel soit transféré au Remplaçant.
- Les utilisateurs peuvent être regroupés en groupes d'appel. Le nom du groupe d'appel apparaît dans le répertoire téléphonique sur l'écran de l'appareil. Vous pouvez attribuer un groupe d'appel à une touche de numérotation rapide. Si un appel de groupe sortant doit être terminé par le premier refus de l'un des utilisateurs appelés, vous devez configurer cette fonction dans Appels > Réglages généraux

# **Commande de l'équipement**

<span id="page-34-0"></span>**2N IP One** est un interphone permettant :

- appeler d'autres appareils à l'aide du bouton de numérotation rapide
- accepter et rejeter les appels entrants
- fermer un interrupteur (ex : ouvrir une porte, faire fonctionner un ascenseur, etc.) en saisissant un code d'accès numérique sur le clavier de l'application **Clé mobile 2N**
- contrôle de l'appareil à l'aide d'un écran tactile
- activer et désactiver des utilisateurs ou des profils à l'aide de l'application mobile Clé mobile 2N

Résolution des problèmes

# **Résolution des problèmes**

<span id="page-35-0"></span>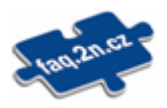

Vous trouverez les problèmes le plus souvent traités sur le site [faq.2n.com](http://faq.2n.cz/).

# **paramètres techniques**

<span id="page-36-0"></span>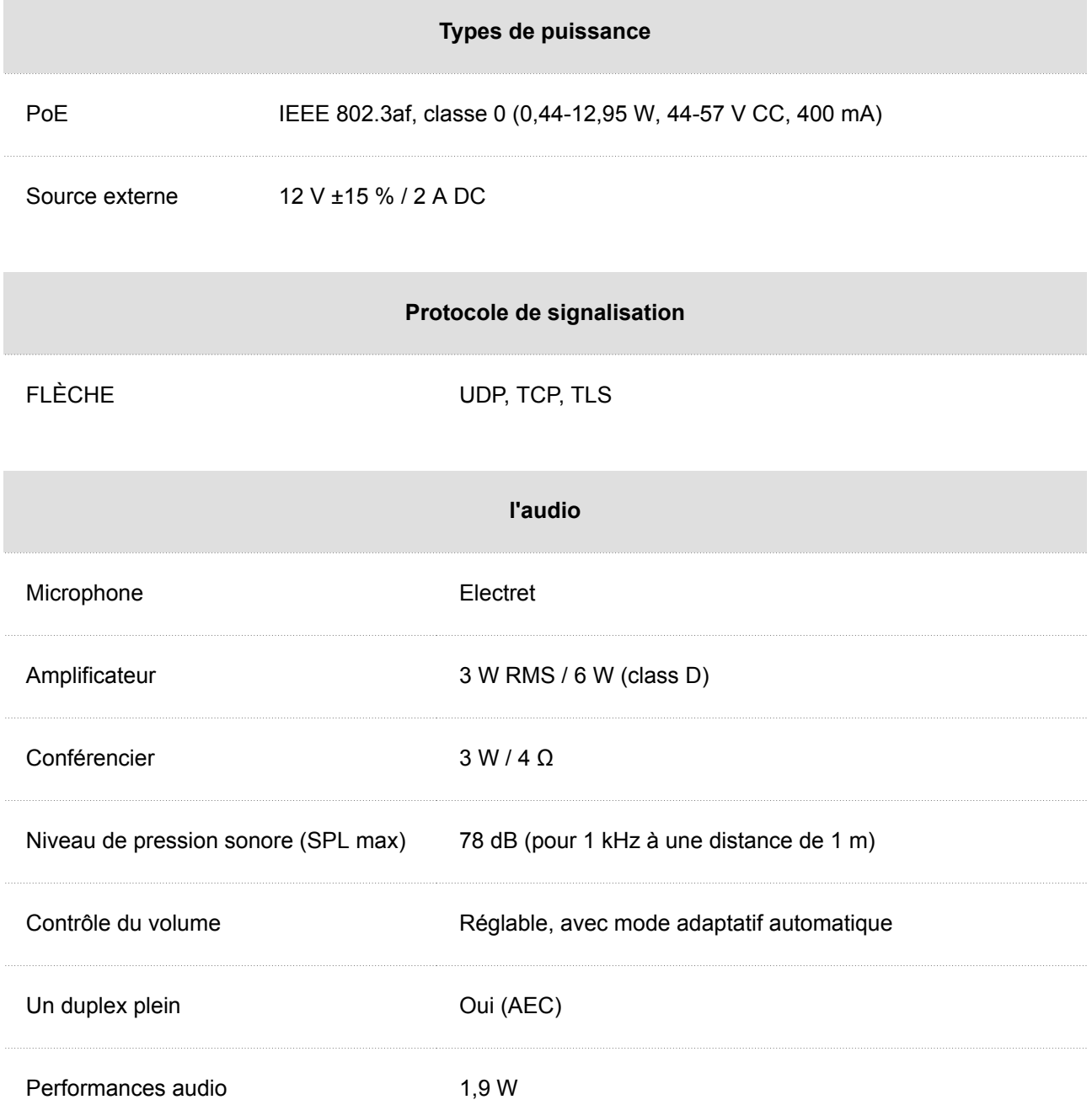

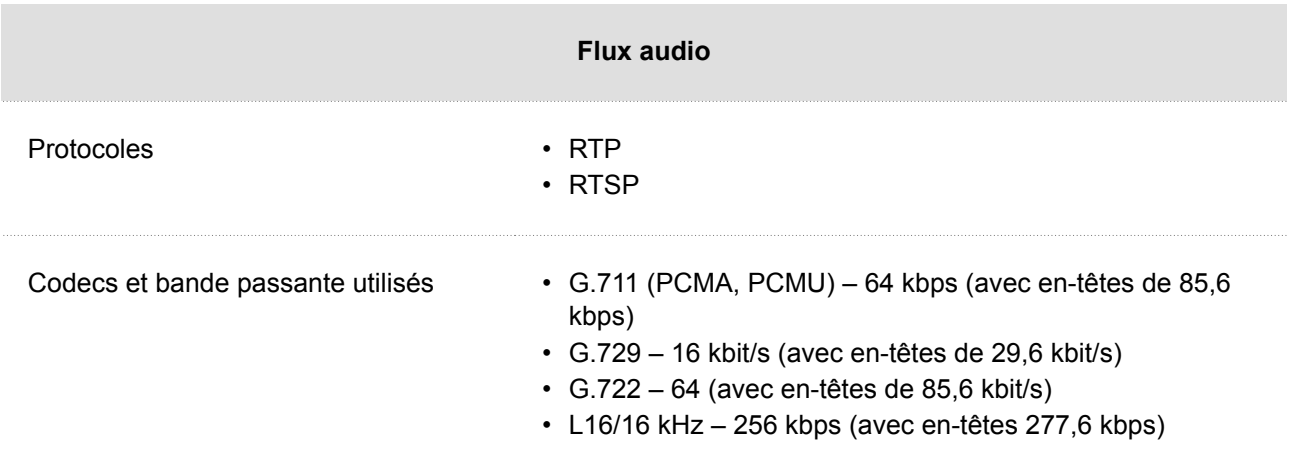

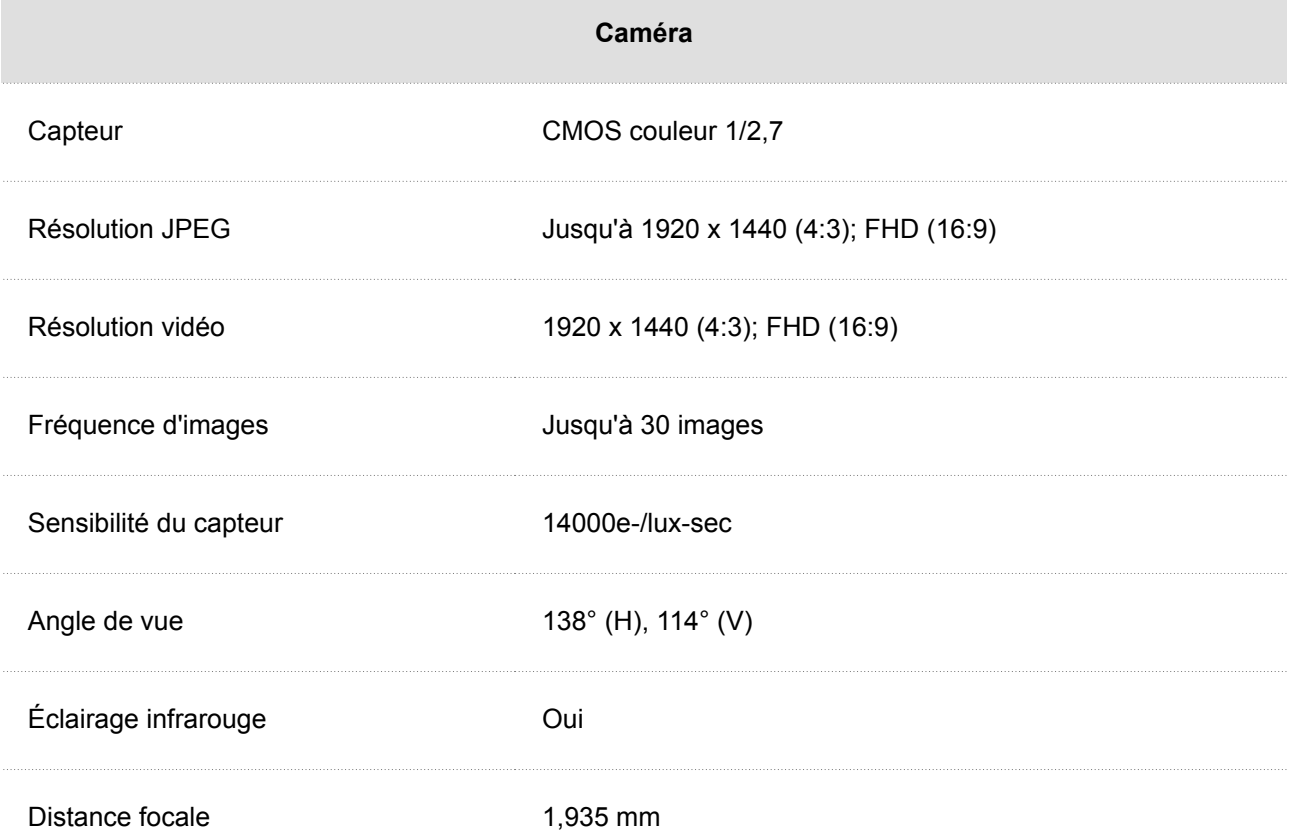

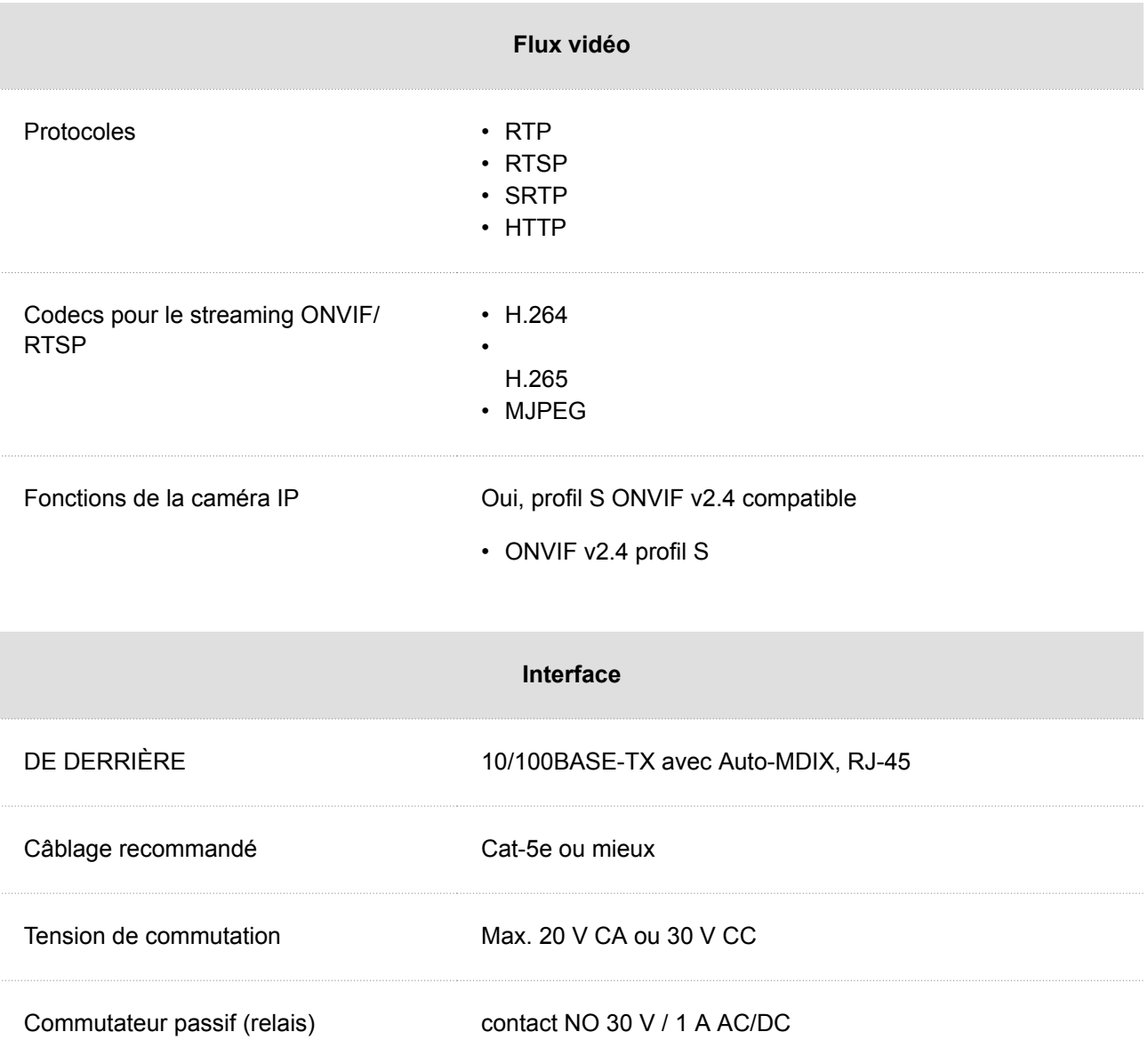

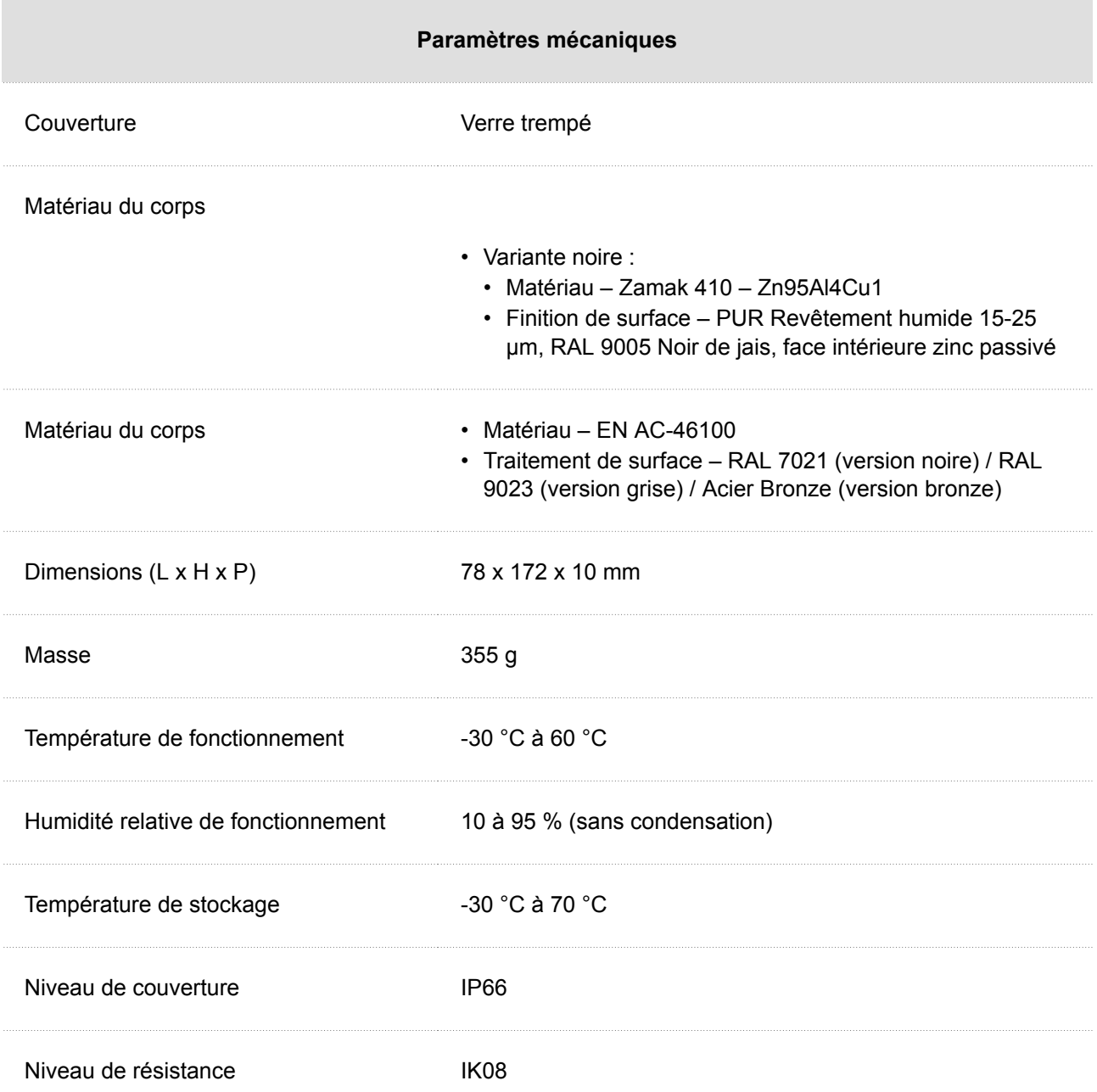

## <span id="page-40-0"></span>**Directives, lois et règlements – Instructions générales et mises en garde**

**2N IP One**est en accord avec les directives et réglementations suivantes :

- 2014/30/UE relative à la compatibilité électromagnétique
- 2014/53/UE relative aux équipements radioélectriques
- 2011/65/UE relative à la limitation de l'utilisation de certaines substances dangereuses dans les équipements électriques et électroniques
- 2012/19/UE relative aux déchets d'équipements électriques et électroniques

## **Industry Canada**

Cet appareil de classe B est conforme aux exigences de la norme canadienne ICES/NMB-003.

## **FCC**

Cet équipement est certifié en conformité avec les exigences relatives aux appareils numériques de classe B en vertu de la partie 15 des règles de la FCC.

REMARQUE: Le but de ces exigences est d'établir une protection raisonnable contre les interférences nuisibles des ondes dans les installations résidentielles. Cet appareil génère, utilise, et peut émettre de l'énergie haute fréquence, et peut interférer de manière nuisible avec les communications radio s'il n'est pas installé et utilisé conformément aux instructions.

Il n'est cependant pas possible de garantir qu'aucune interférence ne se produira dans telle ou telle installation particulière. Si cet équipement provoque des interférences nuisibles à la réception de la radio ou de la télévision (ce qui peut être déterminé en allumant puis éteignant l'appareil) son utilisateur peut essayer de corriger les interférences en mettant en œuvre les mesures suivantes :

- Rediriger ou déplacer l'antenne ou la ligne de réception.
- Accroître la distance entre l'appareil et le récepteur.
- Relier l'équipement à une prise branchée sur un circuit différent de celui auquel le récepteur est connecté.
- Avoir recours à un vendeur ou à un technicien radio/TV spécialisé.

Les changements ou modifications de l'appareil qui n'ont pas été explicitement approuvés par l'instance responsable de sa conformité aux normes peuvent entraîner une annulation du droit de l'utilisateur à utiliser cet équipement.

#### **AVERTISSEMENT**

Afin d'assurer le bon fonctionnement et la garantie des résultats, nous recommandons fortement une vérification de la version du firmware du produit ou de l'installation au cours du processus d'installation. Le client prend en considération le fait que le produit ou l'installation peut atteindre les rendements garantis et être pleinement opérationnel conformément aux instructions du producteur en utilisant la version la plus récente du produit ou de l'installation, qui a été testée pour une interopérabilité totale. Les versions les plus récentes sont disponibles sur le site https://www.2n.com/cs\_CZ/, ou des fonctionnalités spécifiques, en fonction de leur capacité technique, permettent une mise à jour dans l'interface de configuration. Si le client était amené à utiliser une autre version du produit ou de l'installation que la plus récente ou la version que le fabricant a jugée incompatible avec certaines versions des produits des installations d'autres fabricants ou le produit ou l'installation d'une manière incompatible avec les instructions du fabricant, les lignes directrices, le manuel ou la recommandation ou en conjonction avec des produits ou des installations inappropriés des autres producteurs, il est conscient de toutes les limitations potentielles de la fonctionnalité d'un tel produit ou d'une telle installation et de toutes les conséquences connexes. Si le client était amené à utiliser une version autre que la version la plus récente du produit ou de l'installation, ou la version qui a été déterminée par le fabricant comme étant incompatible avec certaines versions des produits des installations d'autres fabricants ou le produit ou l'installation dans un manière incompatible avec les instructions du fabricant, les directives, le manuel ou la recommandation ou en association avec des produits ou des installations inappropriés des autres fabricants, il accepte que la société 2N TELEKOMUNIKACE décline toute responsabilité quant à la limitation de la fonctionnalité d'un tel produit, ni à aucun dommage, perte ou dommage lié à une telle limitation potentielle de fonctionnalité.

Avant d'utiliser ce produit, lire attentivement la notice d'utilisation et se fier ensuite aux consignes et recommandations mentionnées à l'intérieur.

Si le produit est utilisé d'une manière différente de celle stipulée dans le présent mode d'emploi, il risque de ne pas fonctionner convenablement, d'être détérioré, voire même détruit.

Le fabricant ne pourra pas être tenu responsable des dommages et dégâts éventuels qui se sont produits à cause d'une utilisation du produit différente de celle stipulée dans le présent mode d'emploi, surtout d'une utilisation incorrecte et/ou d'un non-respect des recommandations et avertissements.

Toute autre utilisation du produit ou tout raccordement différent de ce qui est stipulé dans le mode d'emploi sera considéré comme une opération incorrecte et le fabricant ne pourra donc pas être tenu responsable des éventuelles conséquences de tels actes.

Le fabricant ne pourra également pas être tenu responsable de la destruction et/ou des détériorations du produit dues à une mise en place incorrecte, à une installation incorrecte, à une manipulation incorrecte ou à une utilisation du produit qui est contrairement à ce qui est prescrit dans le présent mode d'emploi.

Le fabricant ne pourra pas être tenu responsable des défaillances, des détériorations ou destructions du produit qui seraient dues à un remplacement non-professionnel des pièces ou à l'emploi de pièces de rechange qui n'étaient pas d'origine.

Le fabricant n'est pas responsable de la perte ou de la détérioration du produit due à une catastrophe naturelle ou à d'autres effets des conditions naturelles.

Le fabricant n'est pas responsable d'un endommagement du produit survenu lors de son transport.

Le fabricant n'accorde aucune garantie quant à la perte ou la dégradation des données.

Le fabricant décline toute responsabilité en cas de dommages directs ou indirects causés par une utilisation du produit non conforme à ce mode d'emploi ou par une défaillance du produit due à une utilisation du produit non conforme à ce mode d'emploi.

Lors de l'installation et de l'utilisation du produit, toutes les exigences légales ou dispositions des normes techniques applicables aux installations électriques doivent être respectées. Si le produit est manipulé dans un non-respect des dispositions des normes mentionnées, le fabricant ne pourra pas être tenu responsable des détériorations ou de la destruction du produit, ni même des éventuels dommages subis par le client.

Le client se doit de garantir la sécurité software du produit, et ce à ses propres frais. Le fabricant ne pourra pas être tenu responsable d'éventuels dommages causés par une sécurisation insuffisante.

Immédiatement après la fin de l'installation, le client se doit de modifier le mot de passe du produit. Le fabricant ne pourra pas être tenu responsable d'éventuels dommages causés par l'emploi du mot de passe initial.

Le fabricant n'est également pas responsable des frais additionnels liés aux appels vers des numéros surtaxés .

## **Traitement des déchets électriques et des accumulateurs usagés**

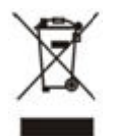

Les appareils électriques, les batteries et accumulateurs utilisés ne font pas partie du flux des déchets municipaux. Une liquidation incorrecte de ces appareils pourrait avoir un impact négatif sur l'environnement !

Les appareils électriques ménagers qui sont arrivés en fin de vie et les batteries et accumulateurs usés qui ont été retirés des appareils doivent être remis à des centres de collecte spécialisés, au revendeur ou au fabricant qui prendront leur liquidation écologique en charge. Cette récupération est gratuite et n'est pas conditionnée par l'achat d'un nouveau produit. Les appareils qui sont déposés doivent être complets.

N'incinérez pas les accumulateurs, ne les démontez pas et ne les court-circuitez pas.

## **Législation de la Thaïlande**

้เครื่องโทรคมนาคมและอุปกรณ์นี้มี<br>ความสอดคล้องตามมาตรฐานหรือข<sup>้</sup>อ ้กำหนดทางเทคนิคของ กสทช.

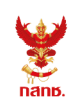

เครื่องวิทยุคมนาคมนี้ ได้รับยกเว้น ไม่ต้องได้ รับใบอนุญาตให้มี ใช้ซึ่งเครื่องวิทยุคมนาคม หรือตั้งสถานีวิทยุคมนาคมตามประกาศ กสทช. เรื่อง เครื่องวิทยุคมนาคม และสถานีวิทยุ ้คมนาคมที่ได้รับยกเว้นไม่ต้องได้รับใบอนุญาต วิทยุคมนาคมตามพระราชบัญญัติวิทยุคมนาคม พ.ศ. 2498

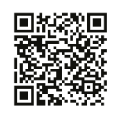

**nans. Insaulural** กำกับดูแลเพื่อประชาชน Call Center 1200 (Insws)

# **2N**

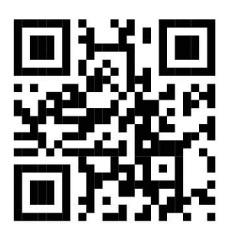

wiki.2n.com

2N IP One – Manuel de l'Utilisateur © 2N Telekomunikace a. s., 2024

**2N.com**